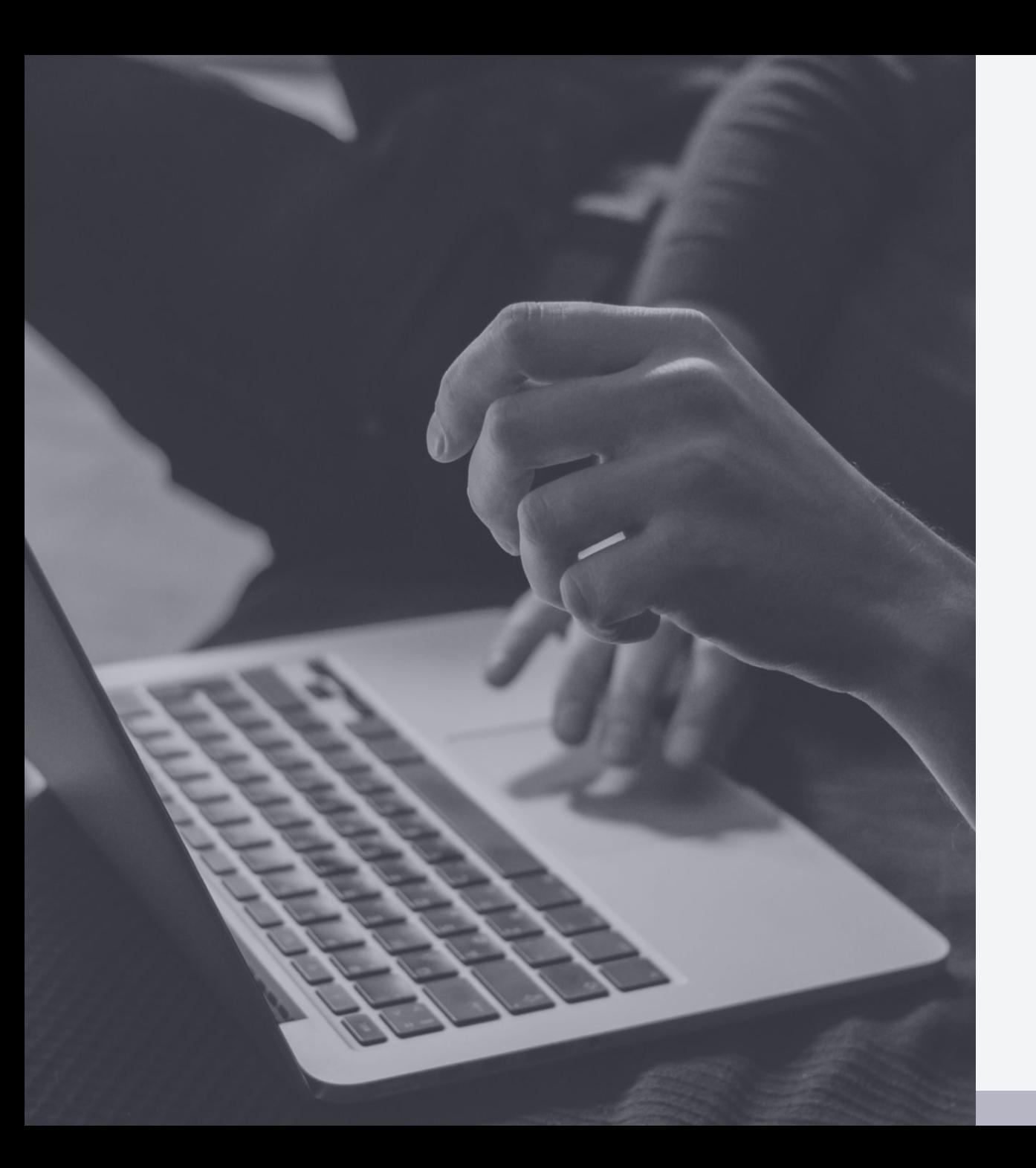

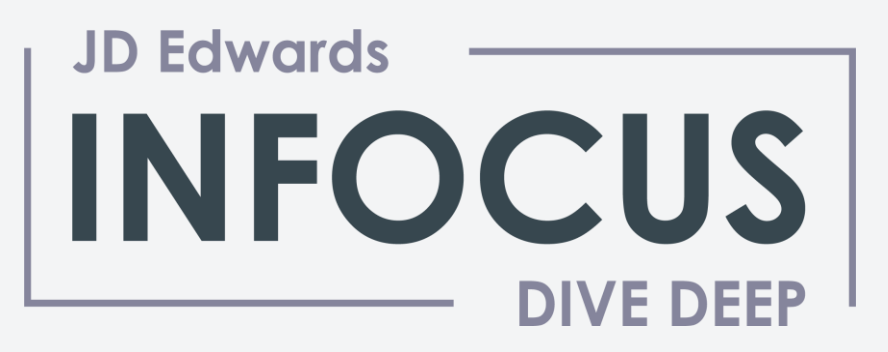

### **Designing job cost code structures for effective cost management**

**Presented by:**

Craig Davied, Grant Thornton

**Session ID** 102040

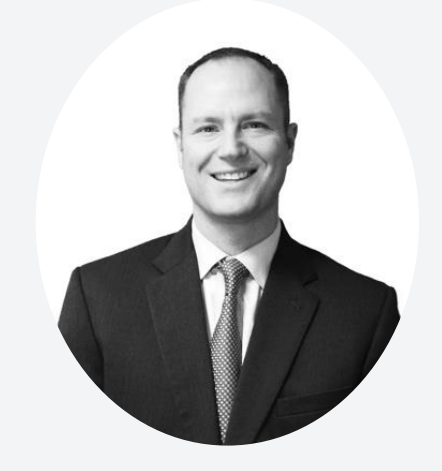

#### **Craig Davied**

*Director, Transformation* Kansas City, MO craig.davied@us.gt.com **Industries**

#### **Education**

B.S. - Business Administration / Finance Kansas State University

#### **Executive summary**

Craig is a Director with Grant Thornton in the Technology Transformation practice. He has over 20 years of consulting experience, across a diverse set of companies and industries. Craig's experiences include planning and program management of multi-faceted implementation projects, hands on management and implementation of ERP software packages, business process reengineering and system architecture design.

Prior to Grant Thornton, Craig was a founding member of MarketSphere's JD Edwards practice in 2002 and was responsible for managing and delivering projects, practice development, solution design and staff management. He has deep experience with the processes and configuration of the JDE Finance and Distribution modules, specifically with the General Ledger, Accounts Payable, Accounts Receivable, Job Cost, Contract Billing, Procurement / Subcontracts, Sales, Inventory, and Advanced Pricing. Craig also has experience with multiple releases of the software. Prior to joining Grant Thornton Consulting from MarketSphere, Craig was an experienced consultant in a "Big 5" consulting organization and has over 20 years of professional experience.

- Consumer products
- Retail
- Metals and mining
- Mineral exploration drilling
- Construction
- Water management
- Aggregates
- Pet food/manufacturing
- Textiles
- Public utilities
- Inbound / outbound **Transportation**

# About Grant Thornton

**Thriving since 1924, our U.S. firm is people-focused and purpose-driven. We believe business should be more personal and that the strongest results start with trust.**

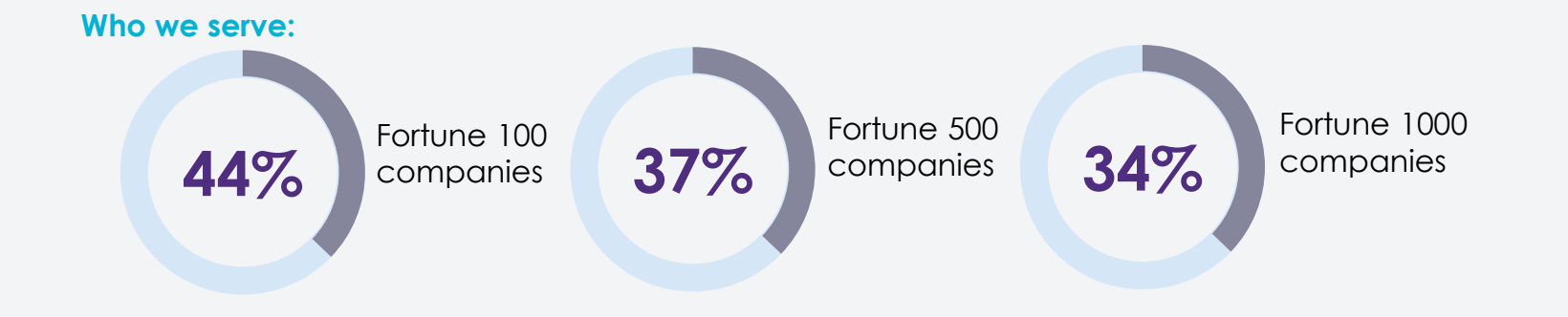

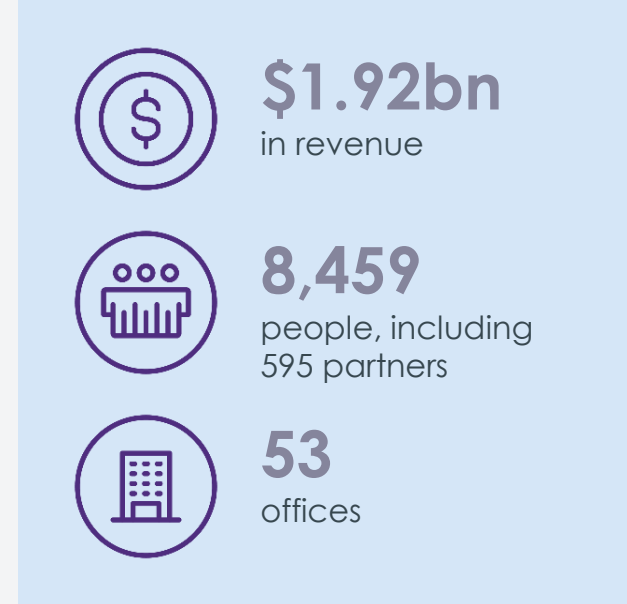

\* Statistics as of July 31, 2020

# Our Oracle Practice

္မွ်ဳိး

**HCM** 

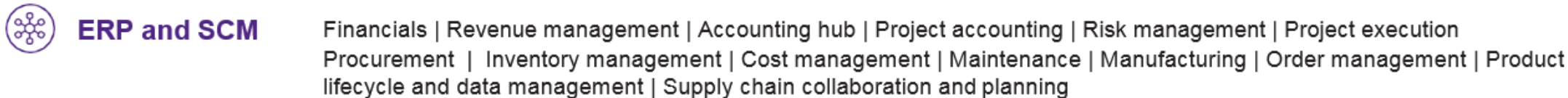

**EPM Analytics** Planning and budgeting | Profitability and cost management | Financial close and consolidation | Tax reporting and provisioning Management and operational analytics | Narrative reporting | Account reconciliation | Enterprise data management

> Culture journey | Talent acquisition | Workforce administration | Talent management | Workforce development Alumni network

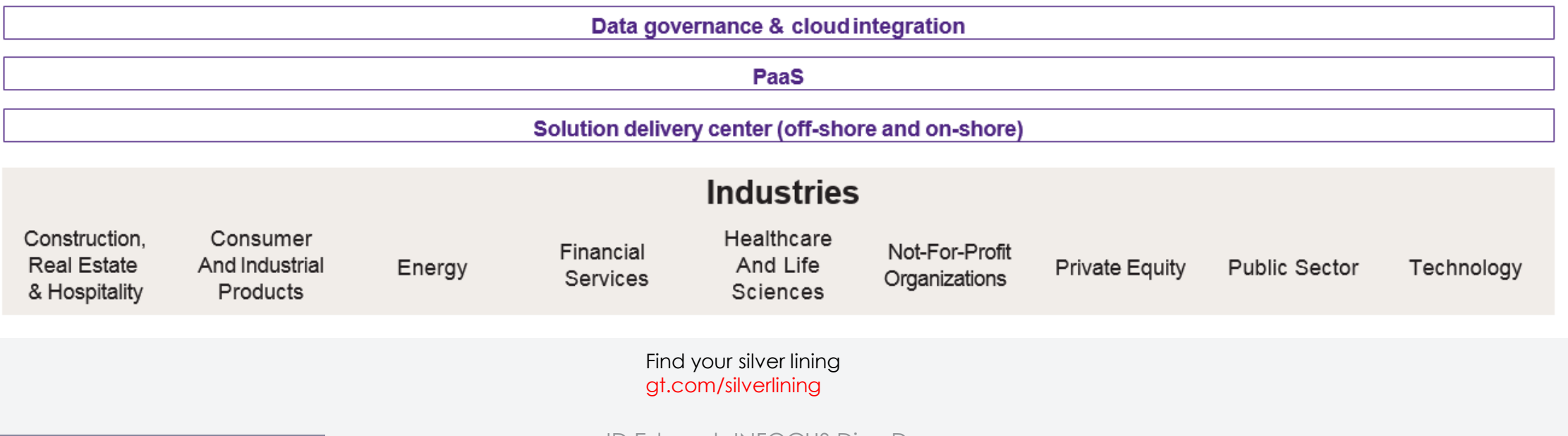

### About Grant Thornton JDE JD Edwards practice – 80+ dedicated professionals in U.S.

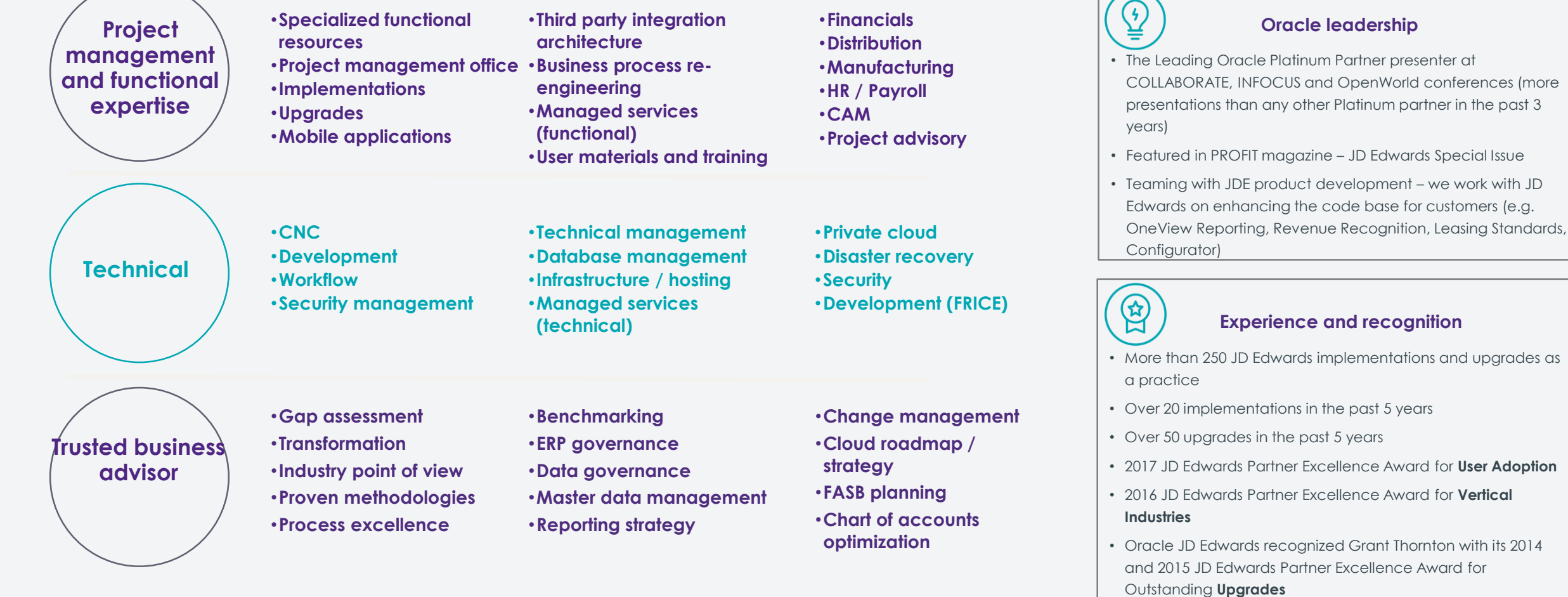

## Job cost agenda

- 1. What is job cost?
- 2. Job setup
	- Job master
	- Job accounts
- 3. Cost code structures
- 4. Job budgets
- 5. Job commitments
- 6. Job status inquiry
	- Roll-up capabilities
	- Inquiry columns
	- Display options

8.Job cost reports 9.Job maintenance • Field progress entry 10.Profit recognition • Journal entries 11.Job closing 12.Job cost system setup 13.Project costing related modules

## What is project management?

A project is a series of tasks that need to be completed in order to reach a specific outcome.

Project management is the application of processes, methods, skills, knowledge and experience to achieve specific project objectives according to the project acceptance criteria within agreed parameters

Project management has final deliverables that are constrained to a finite timescale and budget.

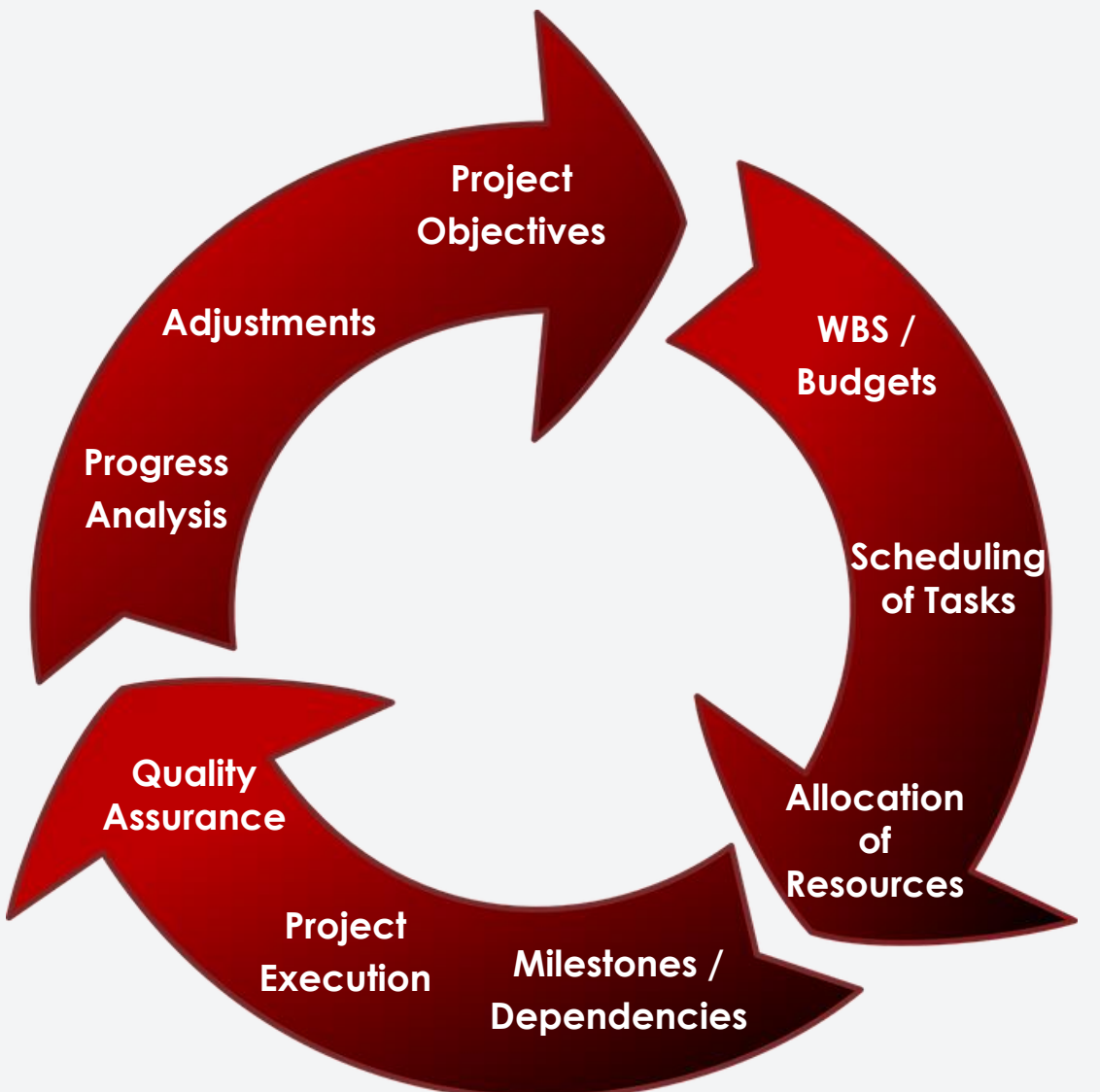

## What is job cost?

Job cost is a means of tracking costs and revenue on a per job / project basis. Specifically, we are able to perform the following:

- Create and maintain cost code structures for all jobs
- Establish job budgets
- Set up time schedules for job tasks.
- Track and manage the costs and revenues associated with projects, individual jobs, and/or change orders
- Review and revise additional information associated with projects and/or jobs.
- Generate various reports showing the cost, revenues, and other details of projects and/or jobs.
- Calculate job progress at any time during the job.
- Calculate estimated final values associated with projects and jobs.
- Recognize and record profit or loss at any point in a job.
- Create draw reports on the costs that are eligible to be borrowed against a loan agreement.

8

## Definition of a job/project

- A job is a consolidation of costs and/or revenue which are tracked against a targeted gain/loss
- A project is a set of related jobs linked within the job cost codes. The linking will allow for rollup reporting created through a parent child relationship

## Project accounting guiding principles

- 1. Need to capture all direct and/or substantial costs within a job in order to understand true profitability.
- 2. Need to arrange cost code structures, also known as work breakdown structure (WBS) to allow for optimal cost (budget, actual, and estimate at complete) analysis throughout the life of the job in order to foresee job changes as soon as possible.

## Job cost / financial COA relationship

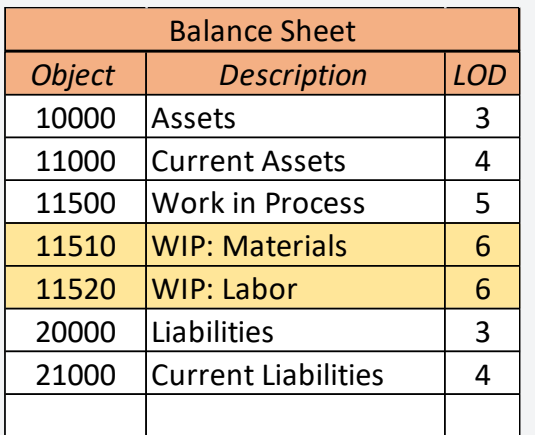

**Jobs typically reside on the balance sheet…**

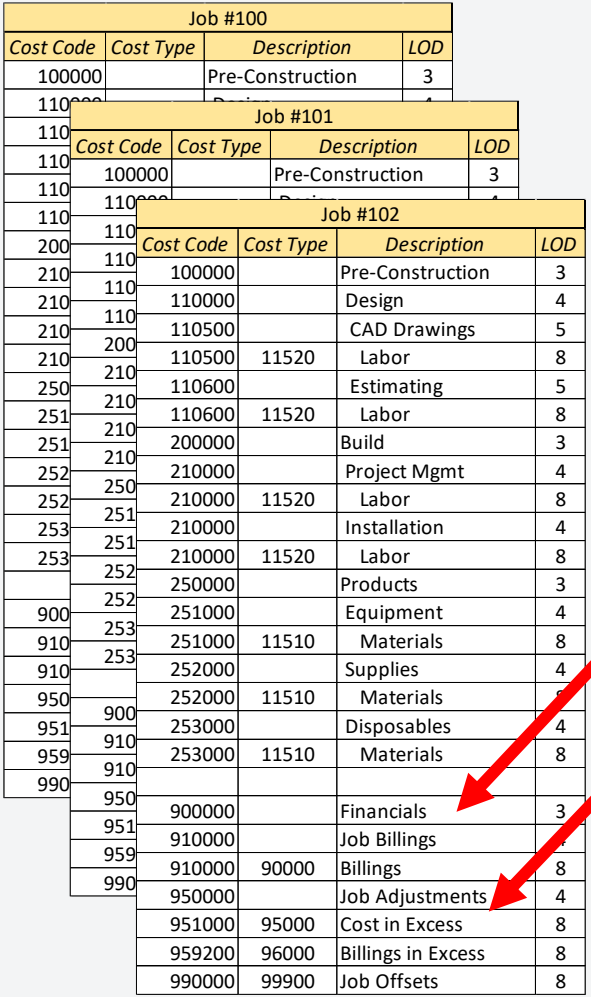

**…and are "recognized" on the income statement periodically.**

#### **Note: Jobs can reside on the I/S if necessary**

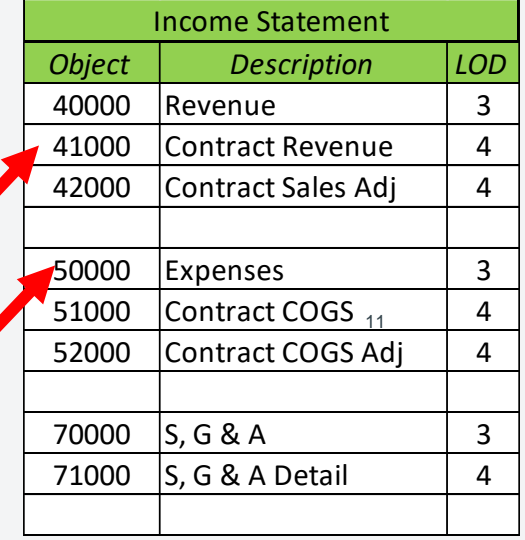

## Job cost process

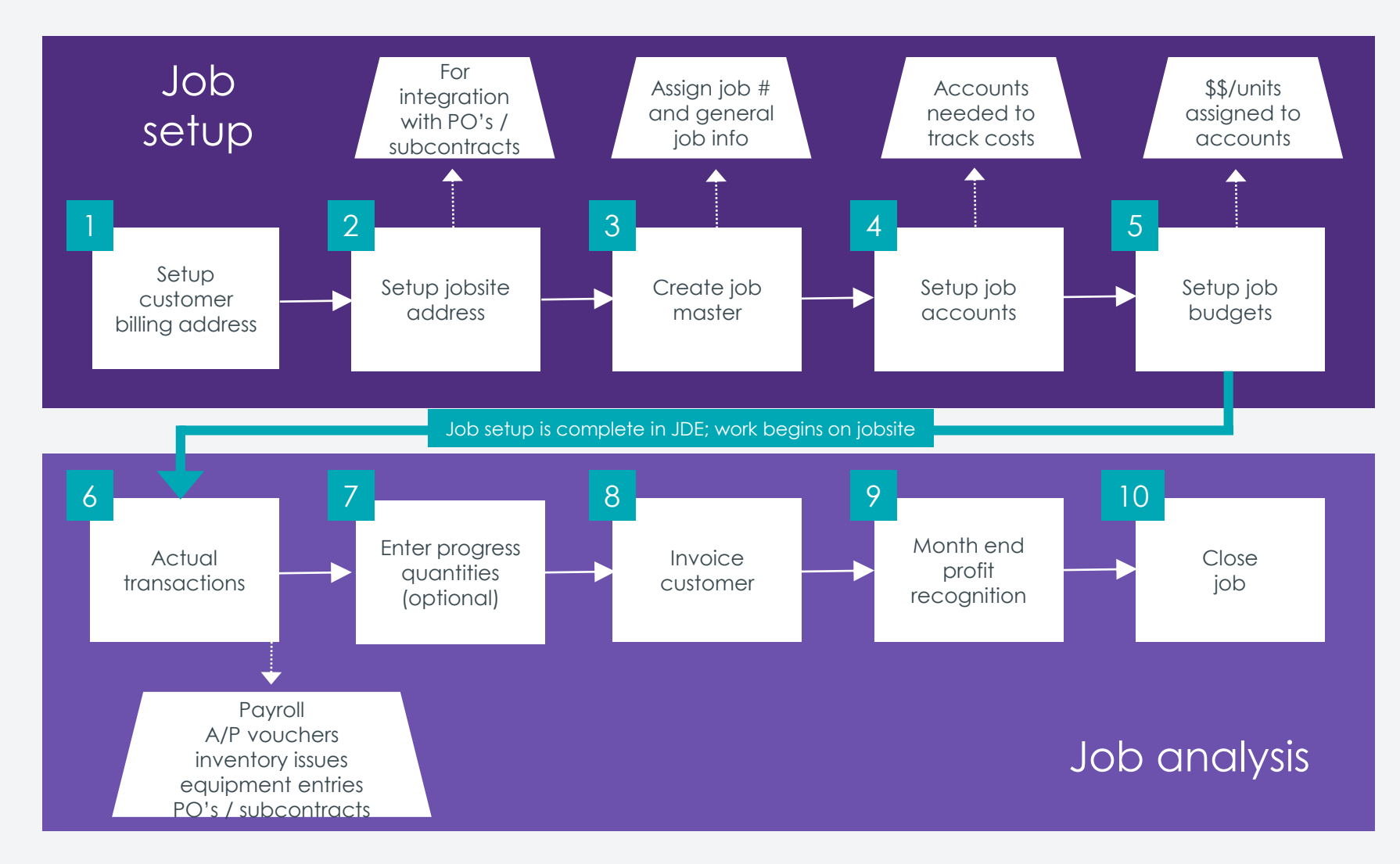

## Job master setup

#### Setup job master

- Type of business unit
- Extended job master

#### Key information

- Job number
- Job description
- Company
- Posting edit code
- Jobsite address
- Customer billing address
- Dates
- Category codes

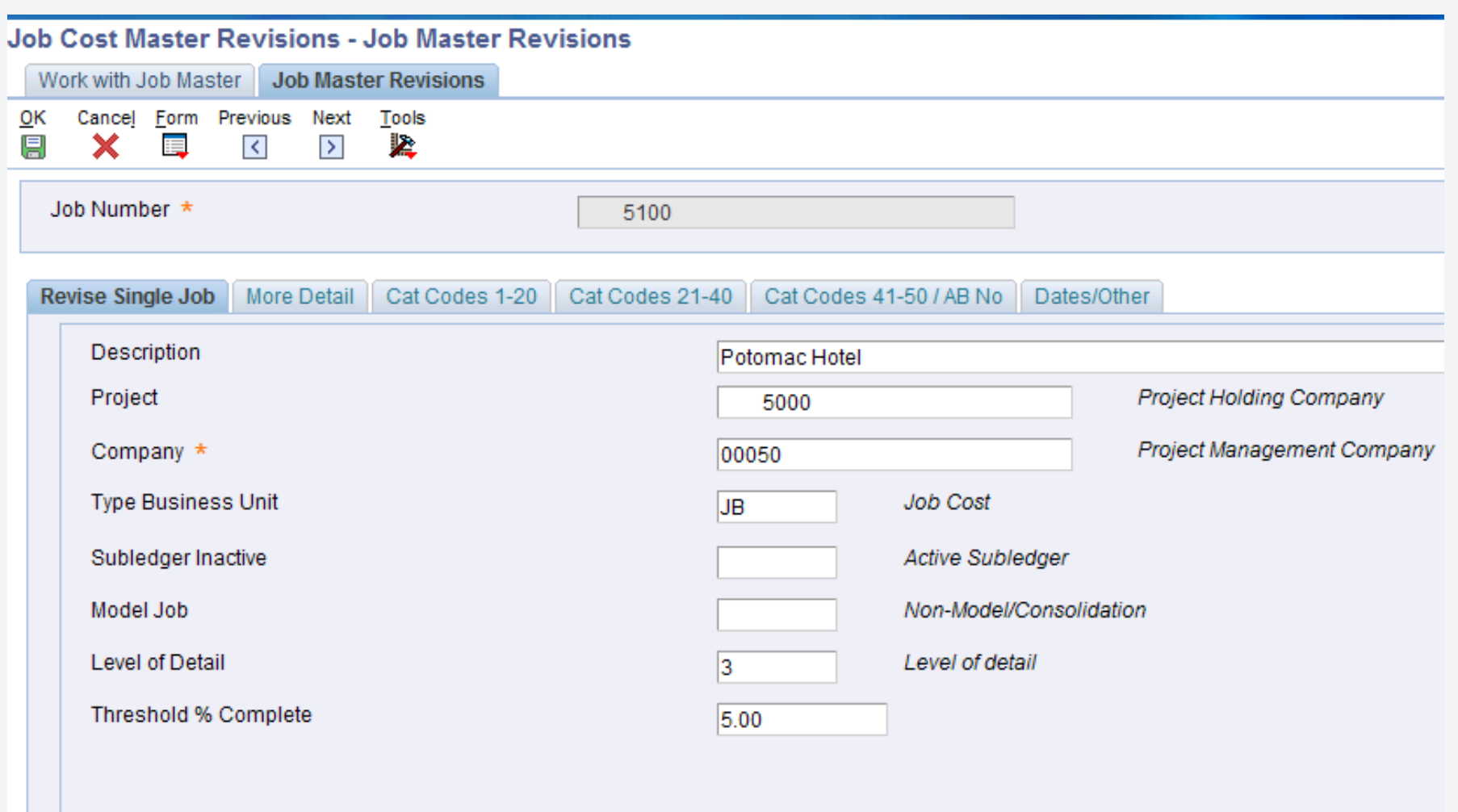

## Job master setup

#### Setup job accounts

- Cost code structures
- Cost code / cost type
- Account description
- Alternate cost code
- Posting edit code
- Level of detail
- Unit of measure
- Method of computation
- Category codes

#### Other account setup methods

- Copy from chart type
- Copy from job
- Export / import

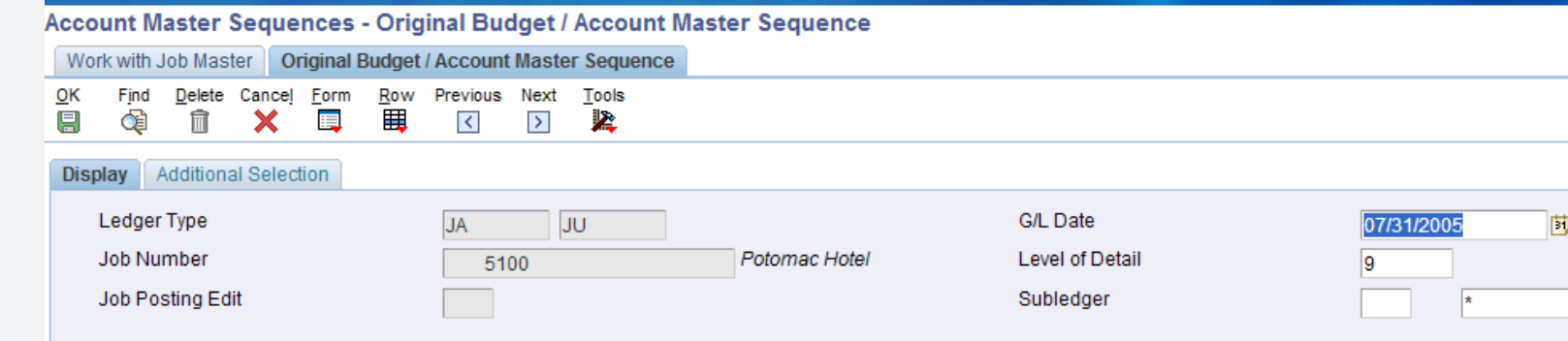

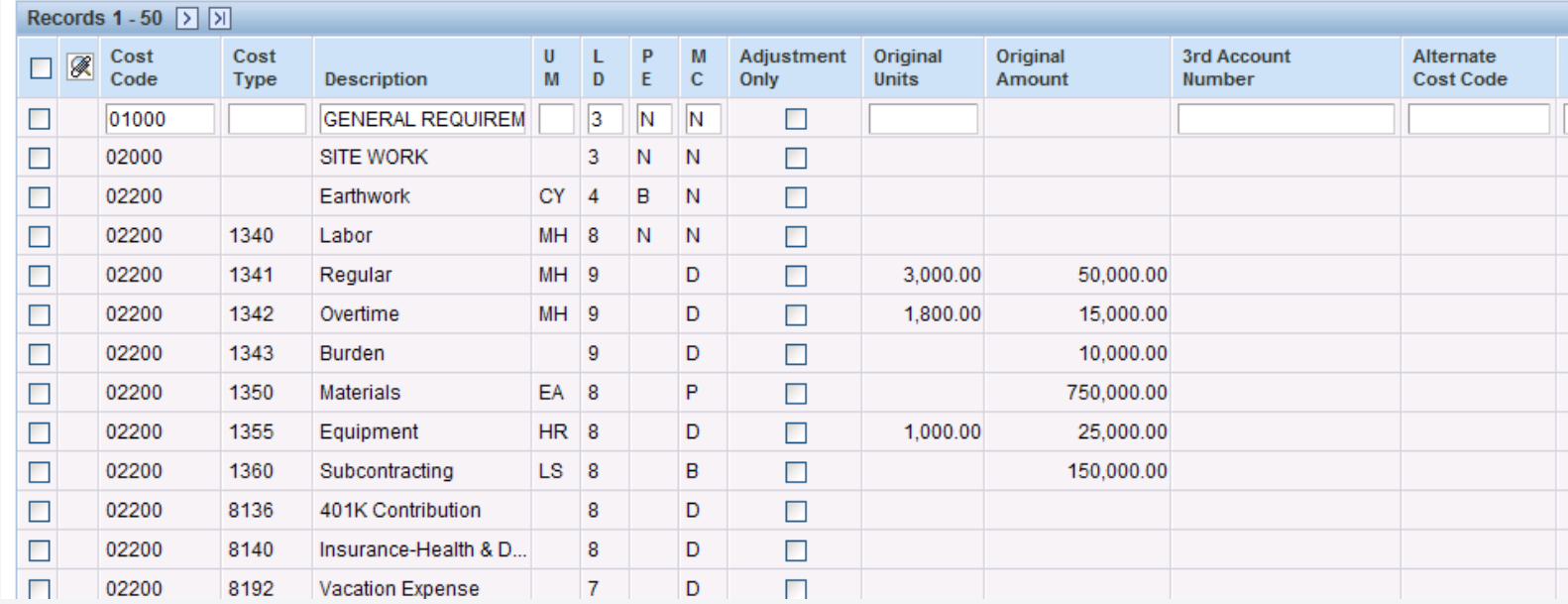

## Job cost vs. G/L

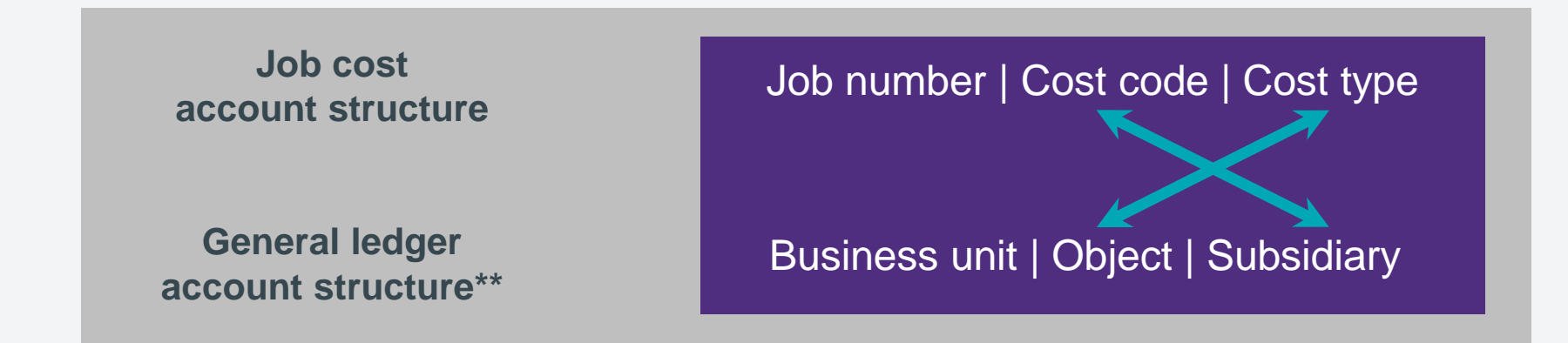

The account structures are related as follows:

- Job number = Business unit (aka "Cost center")
- Cost code = Subsidiary
- Cost type = Object

The cost code identifies a specific activity within the job.

The cost type identifies specific costs, within the activity, such as labor or materials.

If necessary, the subledger is another field available to further segregate costs (used with change orders).

\*\* - General ledger accounting structure is utilized for journal entries

## Job cost database structure

The job cost system shares the following files with the general ledger system:

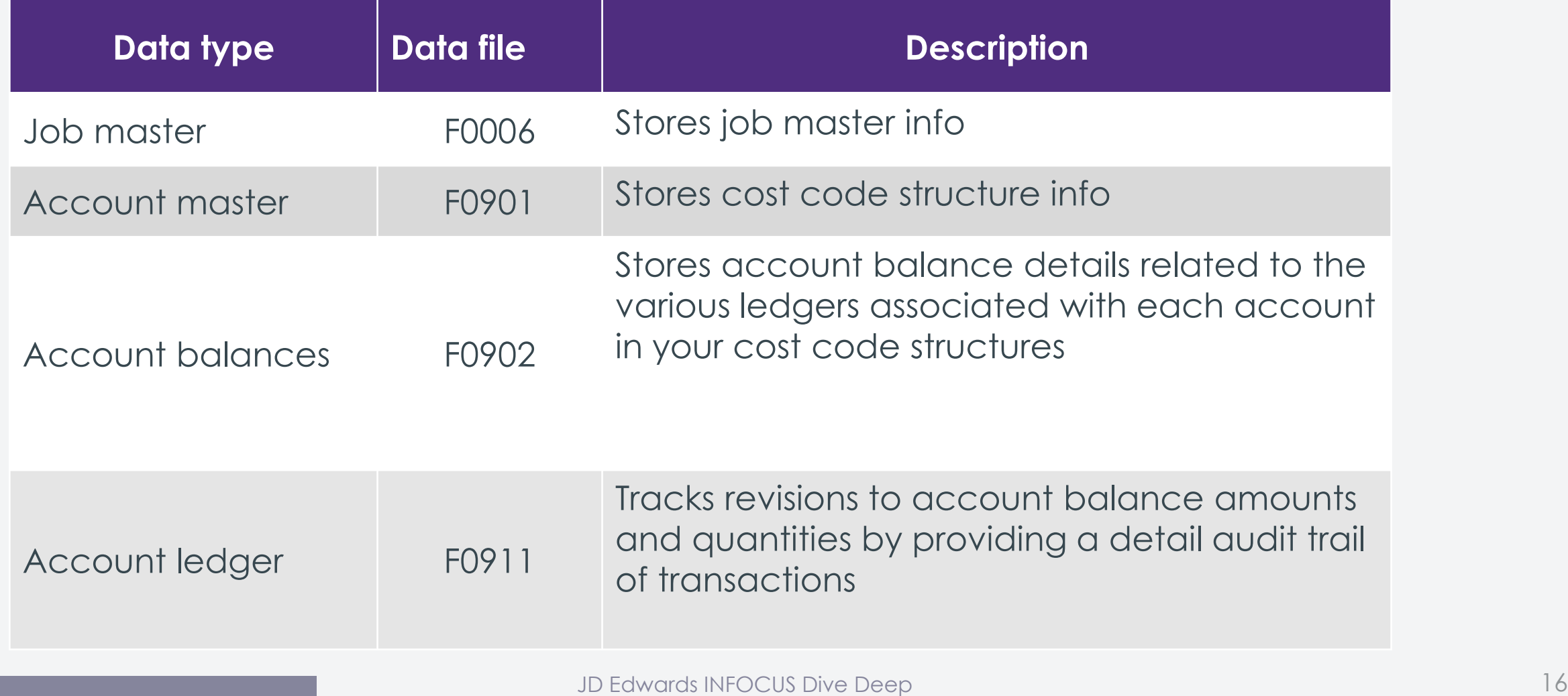

## Job number

12 character, right justified field within JDE. (F0006.MCU)

Example: 8 position field comprised of two, four position components

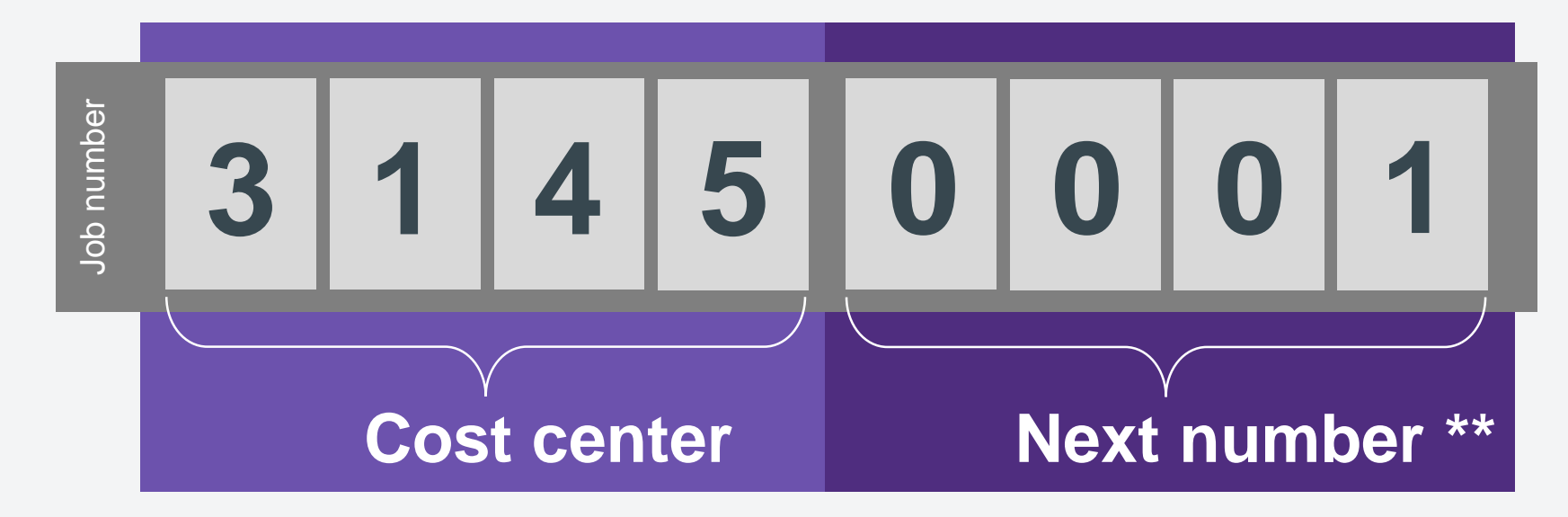

### Cost code structures *Header vs. detail accounts*

#### Header account

- An account into which corresponding detail accounts can be summarized
- Can also be used to summarize related cost code headers, depending on the level of detail
- Only has a job number and a cost code

#### Detail account

- An account that is defined down to a specific cost type
- Contains a job number, cost code, and a cost type

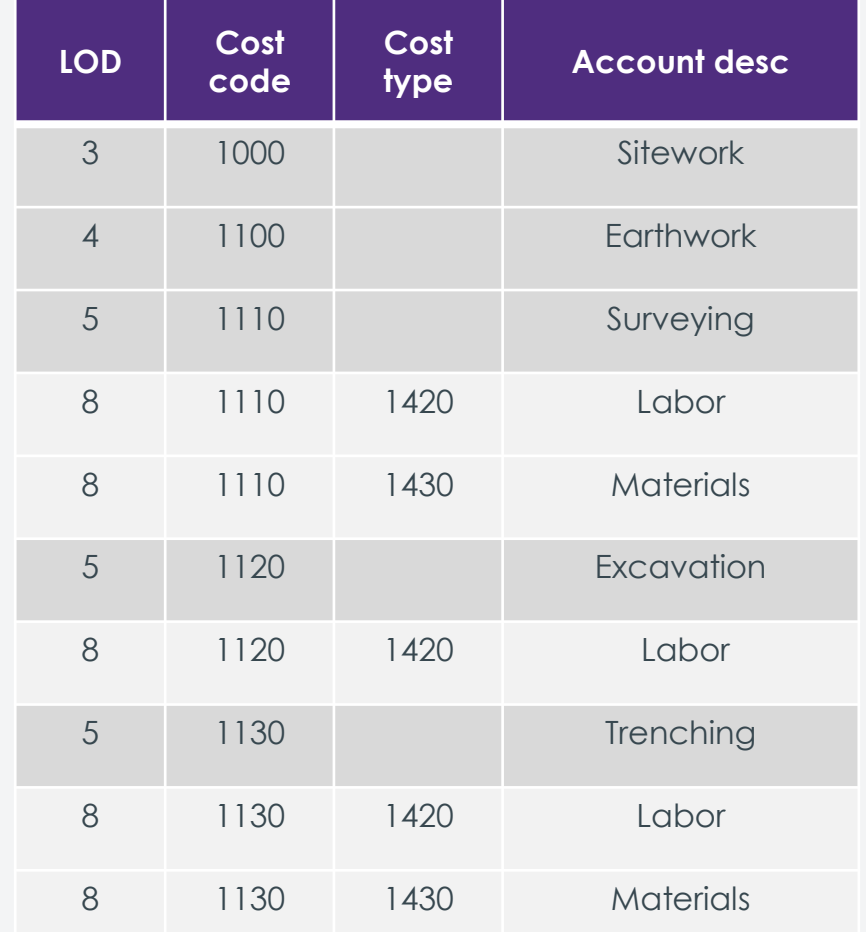

### Cost code structures *Level of detail / hierarchy*

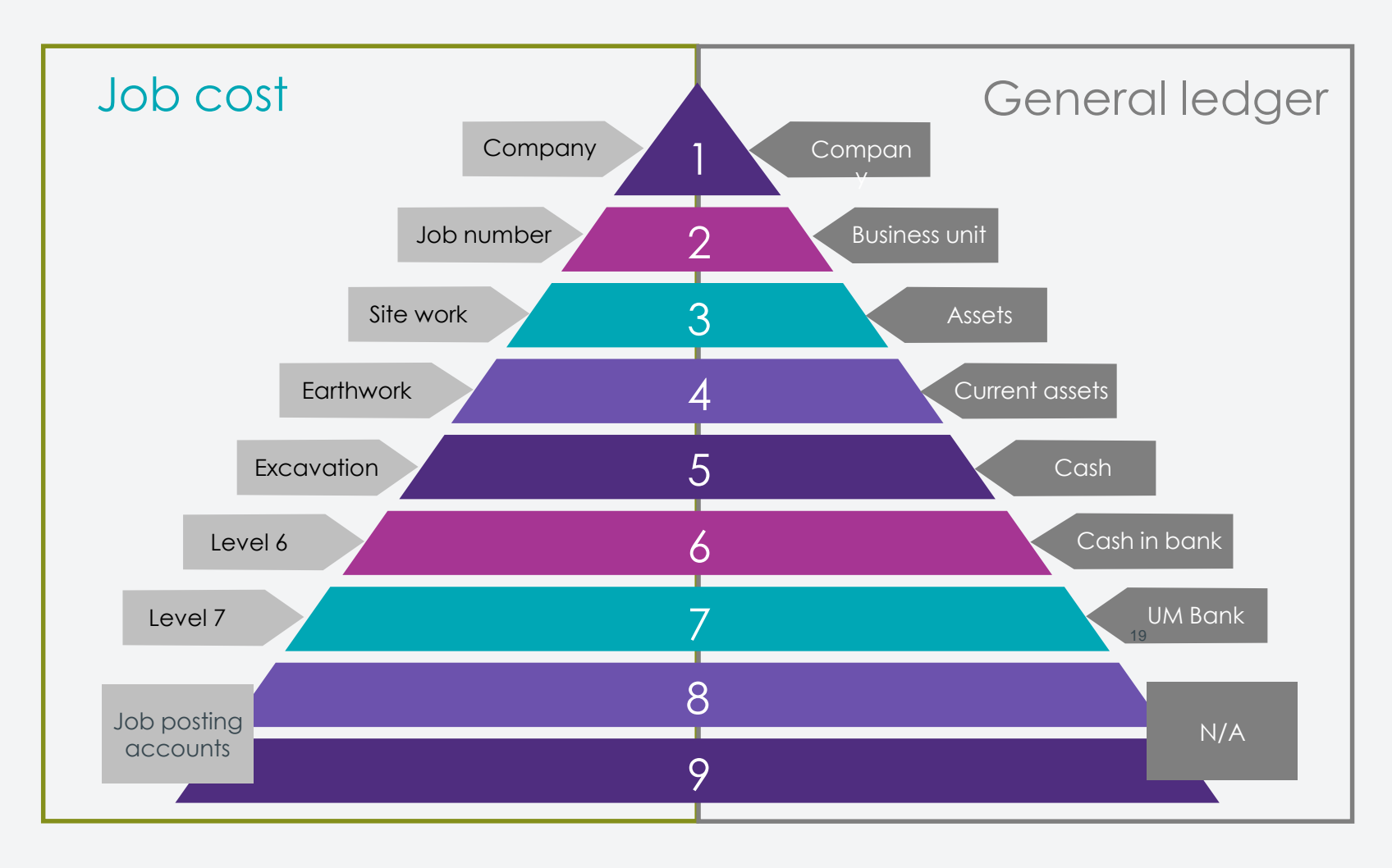

JD Edwards INFOCUS Dive Deep

### Cost code structures *Key questions to answer*

- How do I estimate the work to be completed? What system do I utilize?
- How do I manage the costs on my job? Remaining activity?
- What cost data informs me of future adjustments to make?
- How do I measure the performance of my:
	- Estimators?
	- Project managers?
	- Supervisors, Foreman, Laborers, etc.?
- How do I measure the performance of my division? Product line? Company?
- How do I forecast cost and revenue for future years?
- Am I able to analyze costs effectively to recognize costing trends?

### Cost code structures *Cost types*

Used to further define the costs associated with the accounts in your cost code structure

Typical questions to ask when determining if a cost type is necessary:

- 1. "Is this type of cost utilized in multiple cost codes / activities within a job?"
- 2. "How do I usually group my cost type information for review?"

Financial cost types:

- Job billings
- Revenue recognized
- Cost recognized
- Over / under billings

#### **Cost type example**

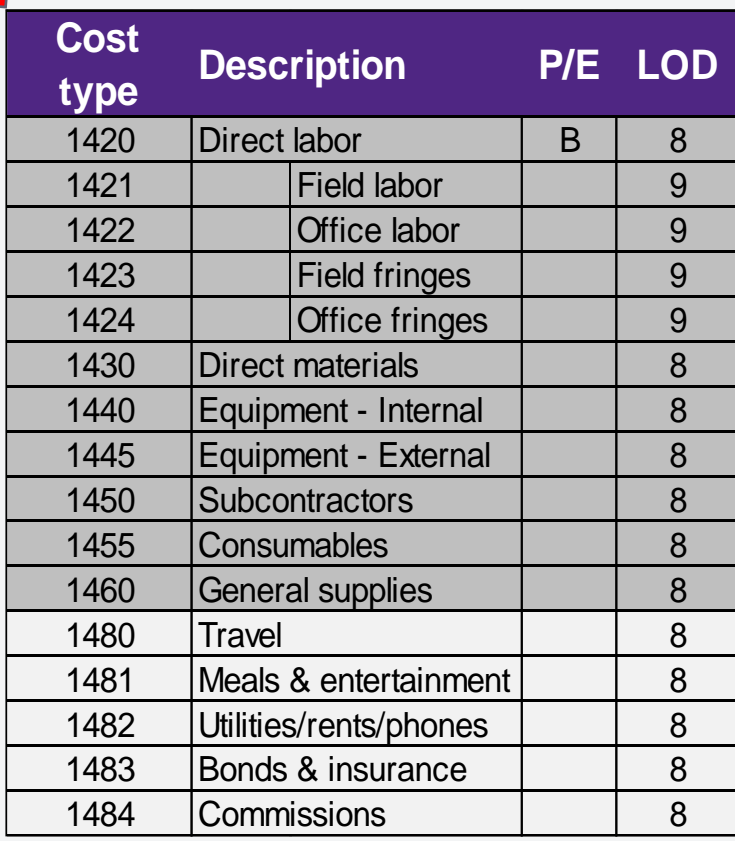

### Cost code structures *Header units*

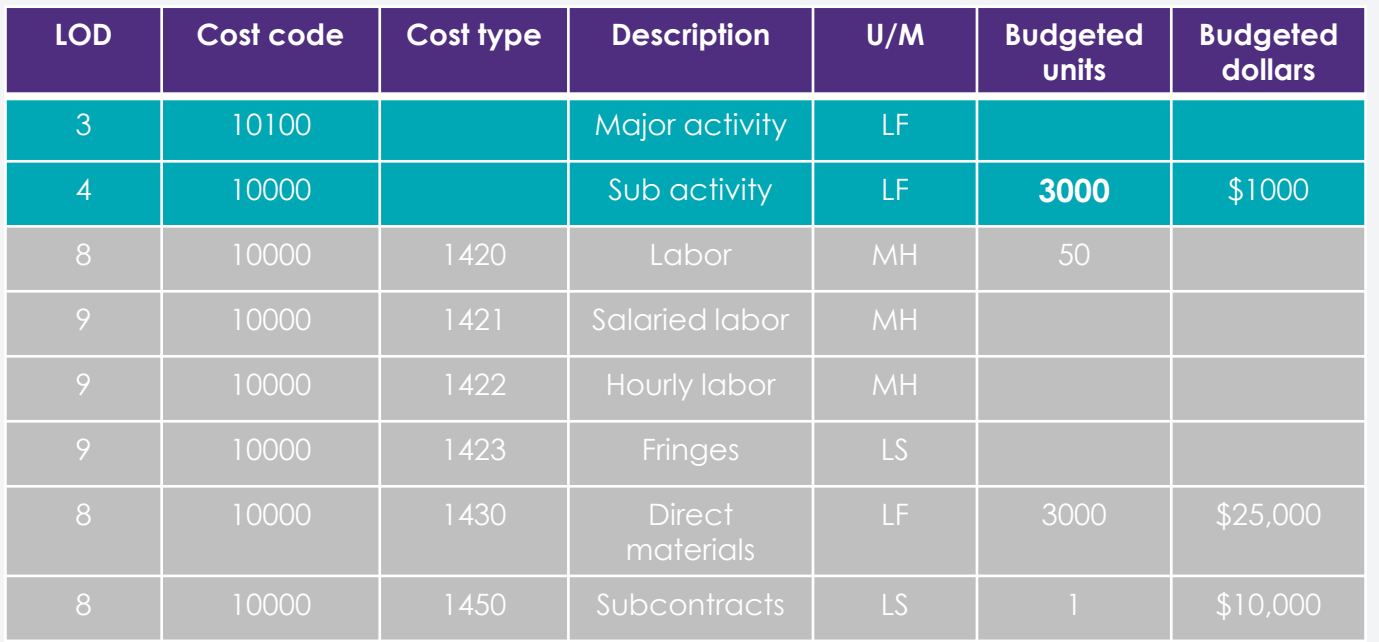

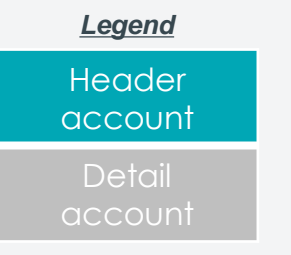

Header units - Overall quantities to complete

Detail units - Units by cost type, related to the detailed transaction

#### Key aspects:

- Specific header and all detail accounts are linked because cost code is consistent between them
- Header accounts are available for level of detail 3 through 7

## Cost code structures

### *Developing standards*

- It is important to develop your entire Code Book for all WBS activities that you think you might ever encounter
- Utilize the Chart Types functionality in order to store subsets of your code book as templates, typically broken down by (for example):
	- Type of jobs
	- Product lines
	- Industries
- Assign numeric values to each cost code; Make sure to have gaps built into your numeric sequences for future growth
- Remember you have up to <u>8 digits available</u> for your cost code numeric values
	- Make sure to use a large enough string to allow for proper spacing / future growth, but don't forget that all users of this information will need to enter/record this information on numerous forms and/or documents, so be careful not to add needless keystrokes…

## Cost code structures *Ledger types*

- Ability to track units, as well as dollars
- Ability to lock original budgets, yet have revised budgets accumulate
- Projected finals are a separate ledger type
- Ability to track purchasing and subcontract commitments
- All ledger types are available for Job Status Inquiry column definitions as well
- Opportunity to have additional "custom" ledger types for other job related purposes

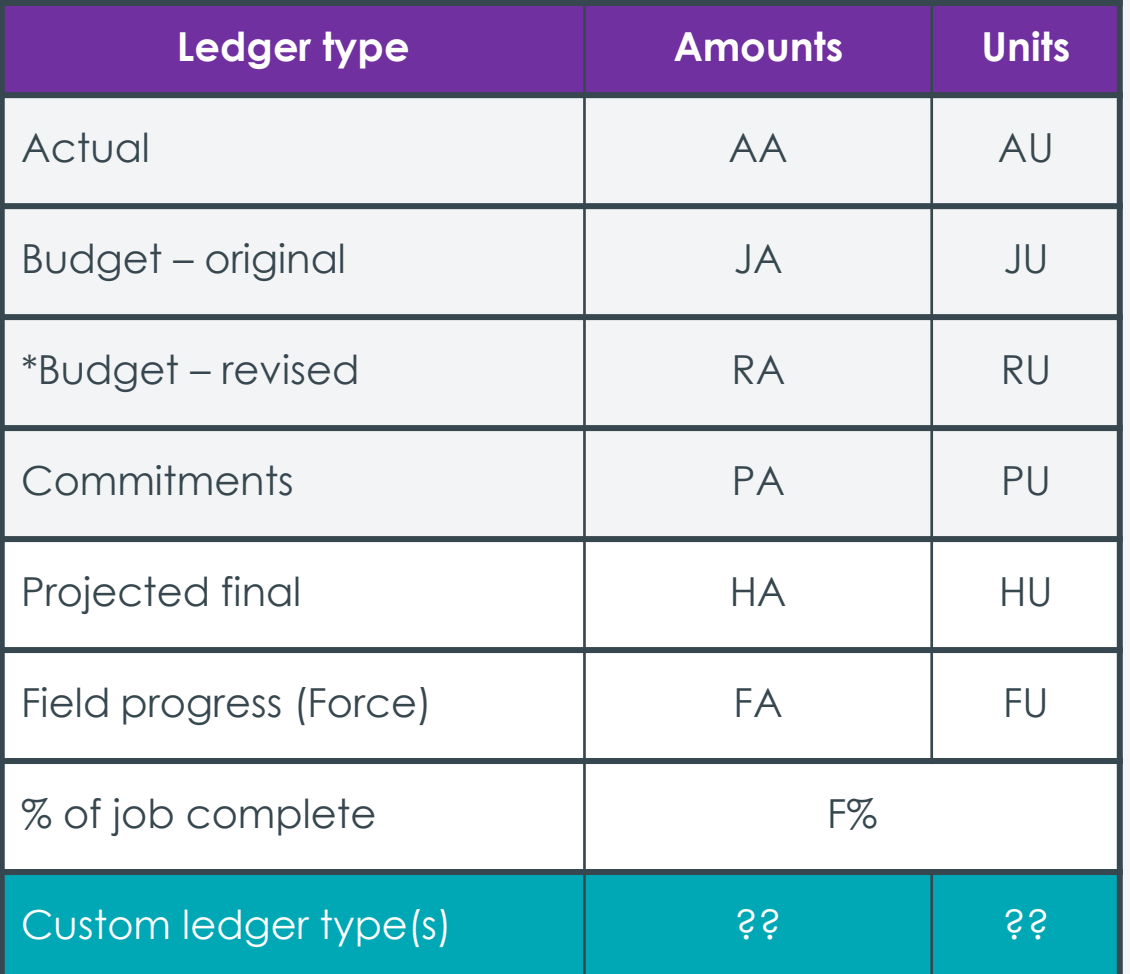

## Cost code structures *Add'l configuration options to consider*

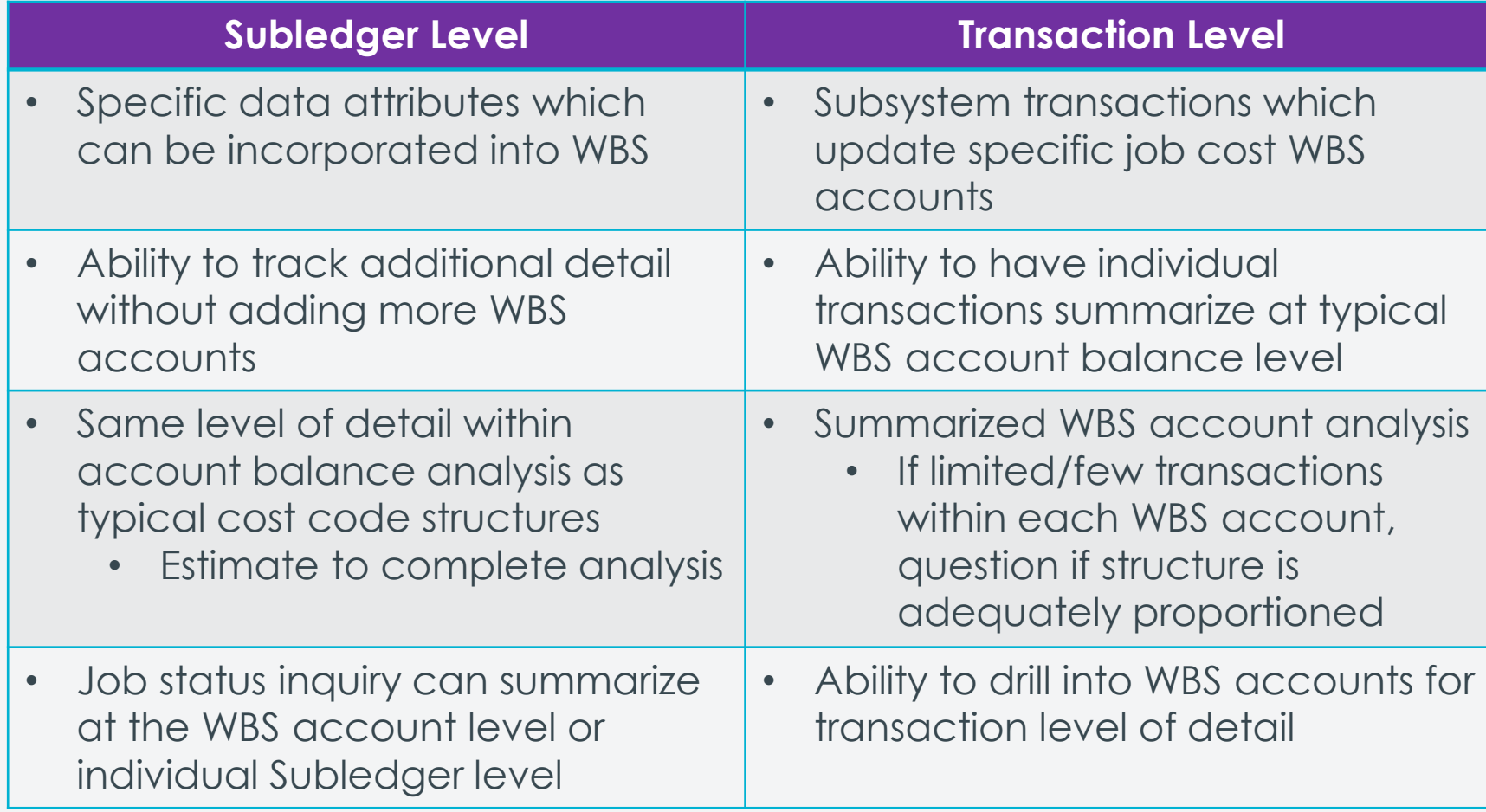

Questions to answer: What information is necessary to analyze at the WBS account level vs. what transaction information is necessary for drill down purposes?

### Cost code structures *Methods of computation (job forecasting)*

- Definition: Used to define the means by which to calculate job forecast (projected final) information
- JDE offers over 15 different methods
- Each has specific situations where they apply
- Here are a few of the more widely utilized MOC's:

#### Method D – Default

- Greater of revised budgets OR actuals plus open commitments
- Based on amounts first and then units second

#### Methods S & I – Summary & inclusion

• S & I is used when you want to budget at a higher level of detail, but record actuals at a lower level within the same cost code.

#### Method B – Buyout

- Used for subcontracts and non-inventory purchase orders
- Projected final values = actuals plus open commitments (must recalculate projections)

#### Method G – Revenue

- Conservative approach
- To be able to recognize more revenue than what was budgeted, you must revise your billing estimate!

### Cost code structures *Methods of computation (job forecasting)*

- A Account budget forced
- B Buyout or fixed price contracts
- C Percent complete from cost code header
- D Default
- E Estimate to complete
- F Forced
- G Budget default forced
- H Labor quantity
- $\cdot$  I Include
- $\cdot$  L Labor
- N No projection
- O Override
- P Percent complete
- $Q -$ Quantities
- R Revenue unit price **Contract**
- S Summary
- $\bullet$  T Total
- $\,$  U Remaining unit rate
- V Revenue absolute value

### **If that isn't enough…ask me about Advanced Job Forecasting!!**

### Cost code structures *Getting started*

What can I do to get started?

- 1. Begin making a list of your cost activities
	- Include roll-ups where applicable
	- Don't worry about the numeric values as this point
- 2. List out the cost types you need
	- Consider additional breakdown (e.g. labor)
- 3. Make a list of the questions that you would like your CC structure to be able to answer
	- List of attributes to track
	- Sample reports / examples to review

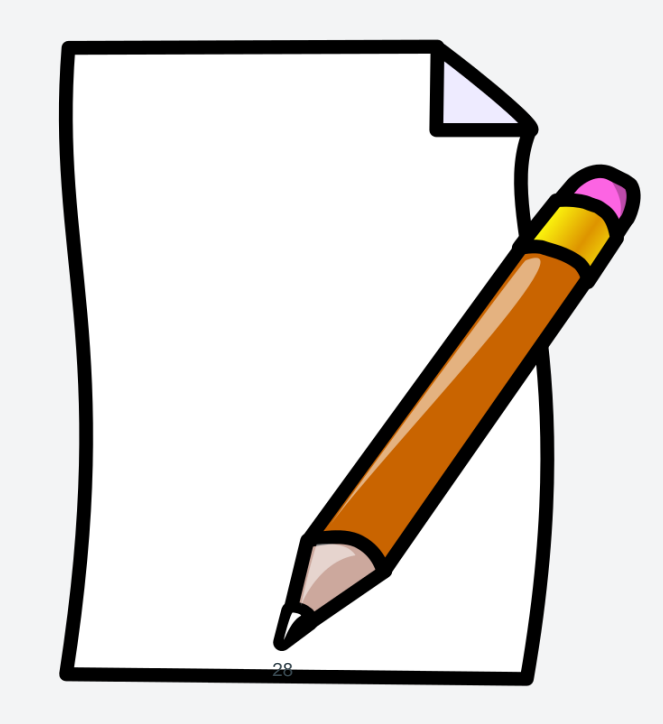

### Cost code structures *Next steps*

- 1. CC structure modeling Excel
- 2. CC structure modeling in JDE
- 3. Consultant additional expertise as necessary

### Job budgets *Overview*

## Breakdown of budget for job cost tracking

• Relationship of budgets to WBS

## Original budget

- Ability to lock original budget (PEC  $= K$ )
- Captured within WBS account balance (F0902.BORG)
- Fixed cost input
- Per unit cost input

## Revised budget / change orders

- Can be either fixed or per unit
- Appears as a journal entry to adjust the original budget
- Provides an audit trail

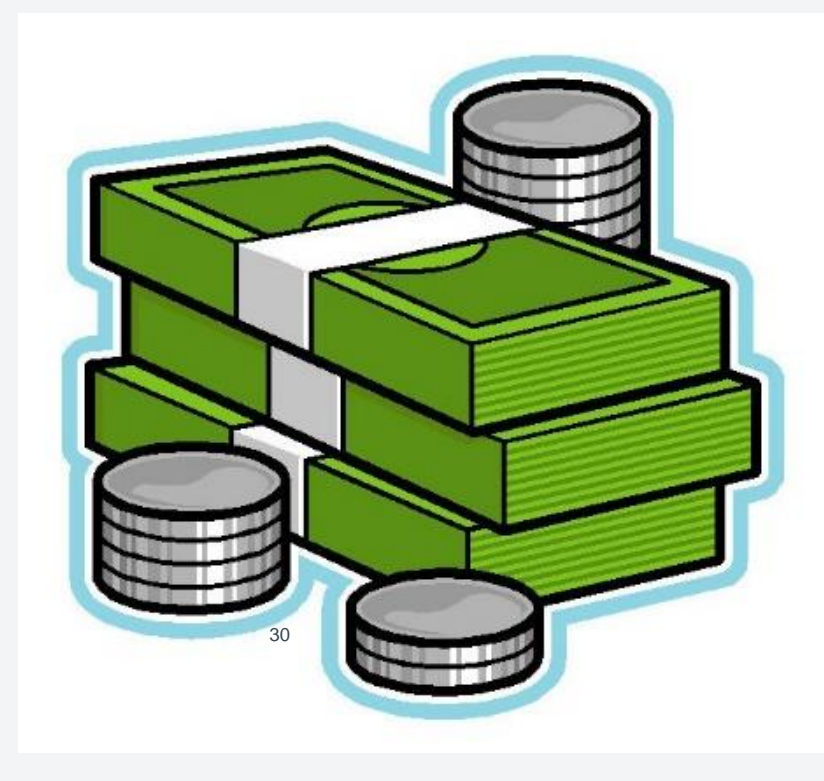

### Job budgets *WBS account / original budget setup*

### Original budget

- Can be locked
- Accounts can be added on screen
- Account information can be changed before locking.
- Can include units as well as \$
- Can get summary budget information
- Also referred to as the BORG field in the F0902

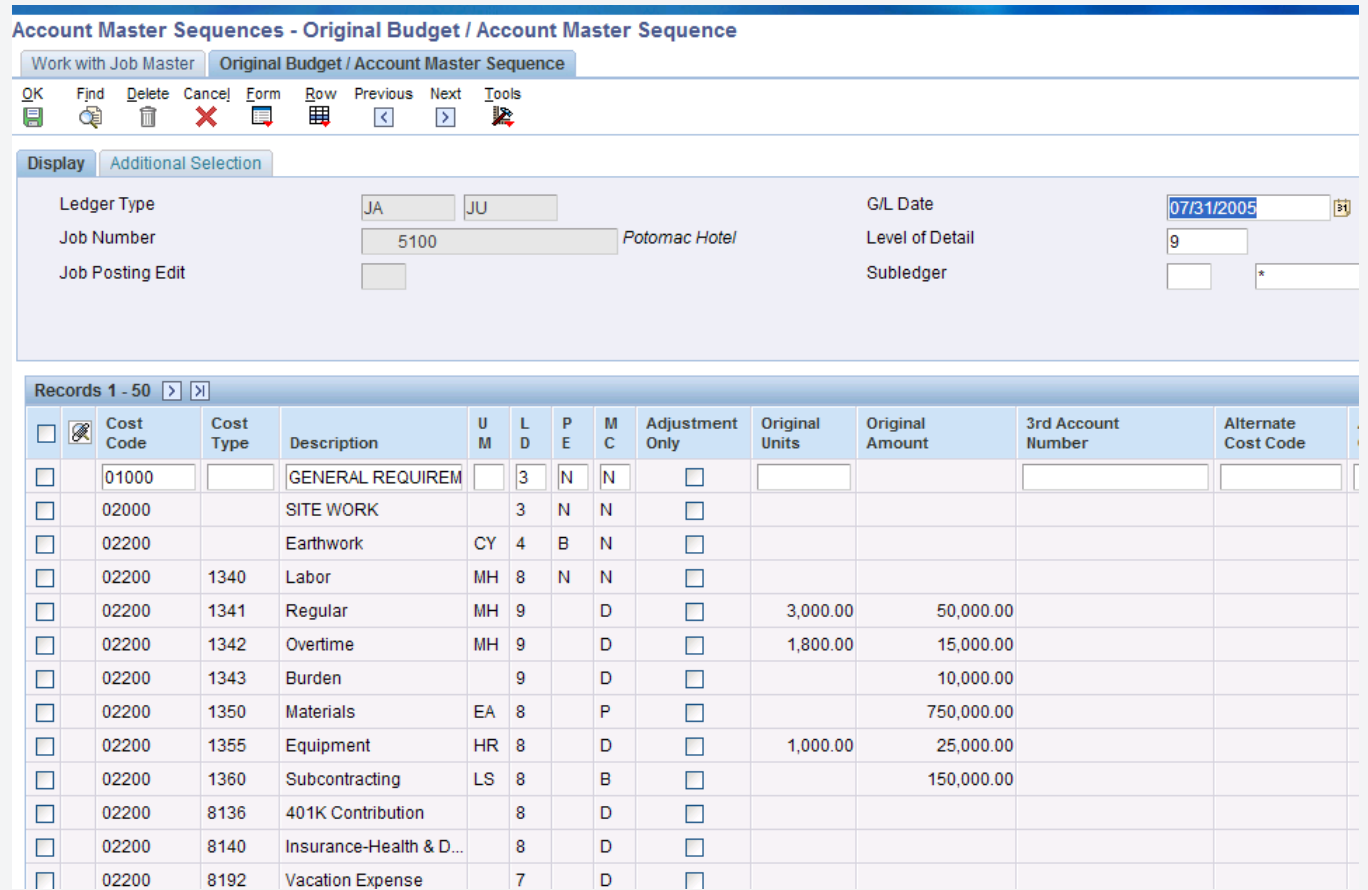

### Job budgets *Budget revisions / change orders*

### Revised budget

- Add/subtract incrementally
- Add/subtract cumulatively
- Adjust units
- Has an audit trail
- Can get summary budget information

### Change orders

- Type of budget revision
- Utilize subledger functionality in order to:
	- Separate each specific change order
	- Accumulate all change orders

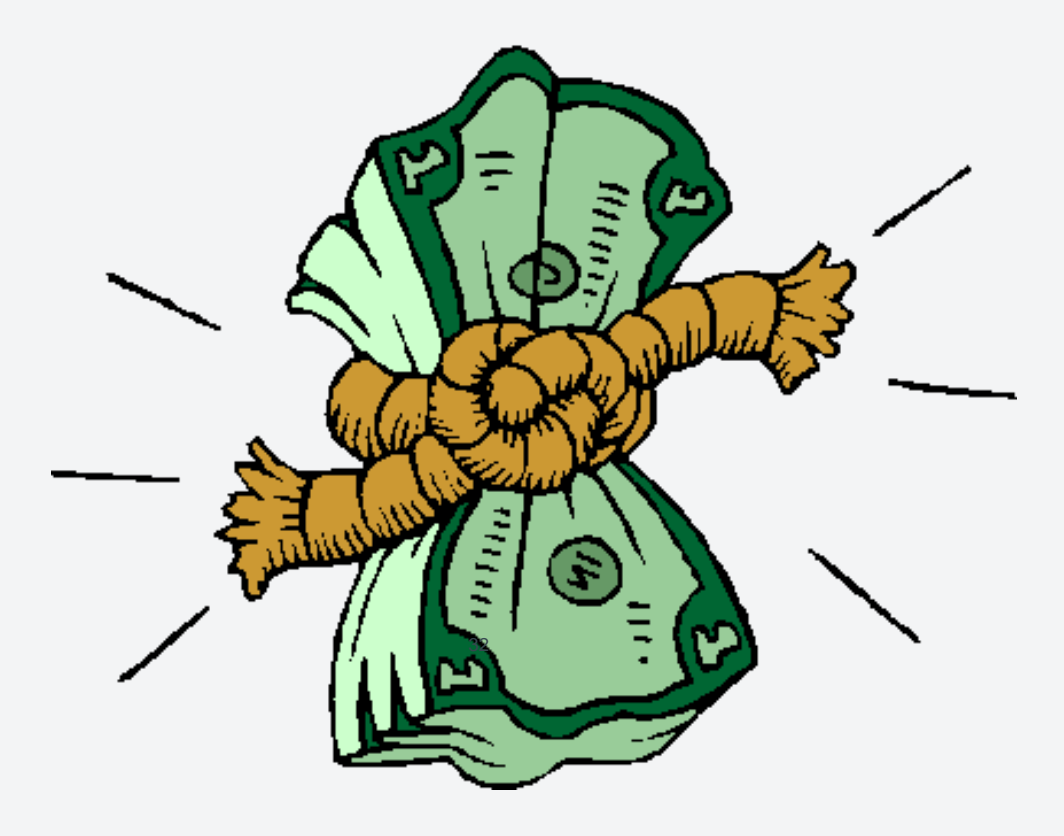

### Job commitments *Overview*

- Purchase orders for job specific materials or services
	- If materials/services are not directly purchased for job (a.k.a. brought into inventory), then job committed values are <u>not</u> available
	- If internal materials are shipped to job site from distribution warehouse, commitment functionality is <u>not</u> available
- Tracked within the PA ledger type
	- Methods of computation available to utilize PA ledger values for Estimate to Complete (ETC) tracking
- Procurement module functionality available for integration with job processes

- Ability to view cost activity by job or project
- Ability to utilize "roll-up" cost code structure capabilities, based on level of detail
- Ability to view only specific activities (cost codes) or cost types
- Ability to view job based on secondary account structure (e.g. pay item)
- Ability to view posted and/or un-posted activity
- Ability to create/view your own columns of information
- Ability to drill down into job account activity for more details

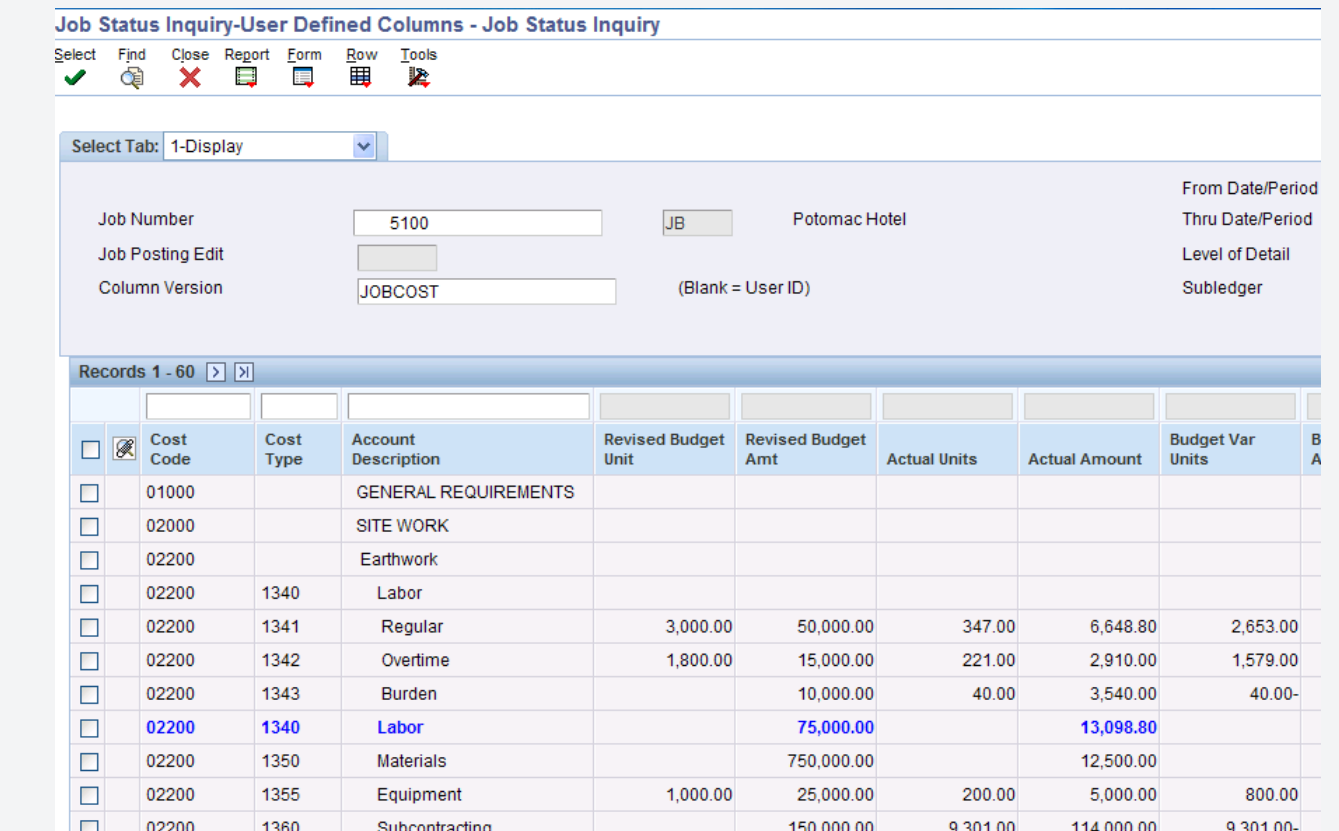

#### **Primary**

- **Job** Enter the job number to review
- **Thru date/period** Enter the date to inquire thru for a specific job.
- **Sub ledger** Enter the sub ledger to inquire on activity within a job.
- **G/L posted code** Click this radio button to display only information posted through the G/L post program.

### Display from / through

- **Cost code** Enter the cost code to search from within a job.
- **Cost type** Enter the cost type to search from within a job.
- **Category code** Enter the category code to search from within a job.
- **Alternate cost code** Enter the alternate cost code to search from within a job.

#### Display options

- **Level of detail** Enter the account detail level to display. (In order to view actual amounts to date, this option must display at least a level of detail of 8.)
- **Sequence code** Enter the UDC value that determines how the information within a job will be sequenced.
- **Account options** Enter the UDC value that determines how to further define your inquiry.
- **P/C/I**  Enter the UDC value to view financial information for the **p**eriod / **c**umulative (year) / **i**nception to date of the job.
- **Project** Enter the UDC value to view project information on multiple related job activity.
- **Days**  Enter the number of days prior to the date in the through date/period field to display only information within this period of time.

#### Inquiry columns

- Ability to create own heading descriptions
- Ability to assign numeric values to a ledger type
	- Amounts
	- Units
	- Header units
- Ability to create formulas based on other columns/ledger types
- Ability to format column (decimals, \$, %, etc.)

If that isn't enough…ask me about the new Project Status Inquiry functionality!!

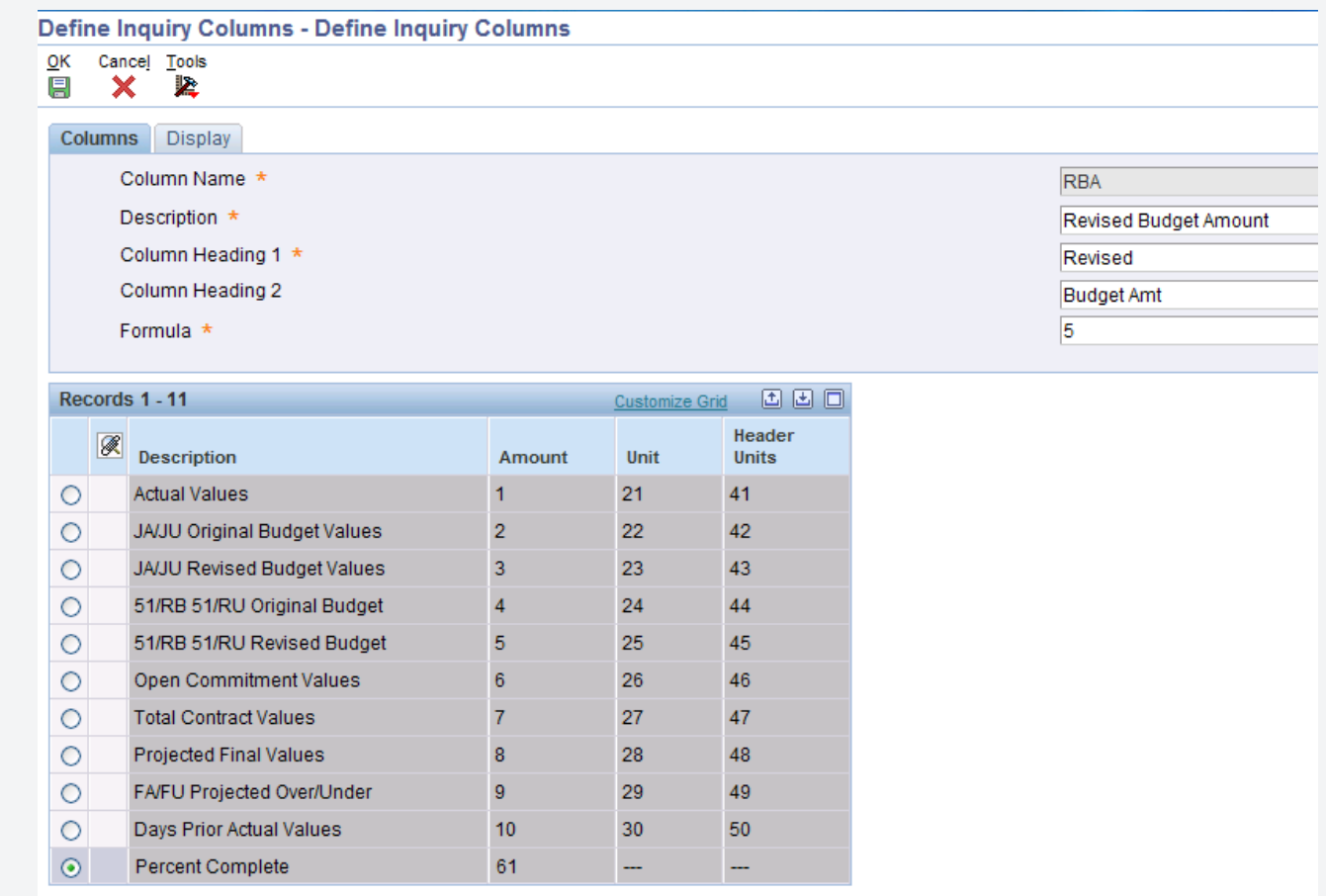

JD Edwards INFOCUS Dive Deep

## Job cost reports

- Job status inquiry report
- Master job cost report
- Summary by cost type
- Unit cost analysis
- Period trend analysis
- Job master list
- Job account master list
- Chart type report
- Detail by job
- Transaction analysis
- Budget revision detail
- Job cost report
- Active job list
- Work in progress report
- Job summary

#### Reporting alternatives:

- Various inquiry screens
- Export capabilities
- Reports to CSV/excel
- OneView reporting

## Job maintenance

- Field progress entry
- Ability to enter/track header level units
- Opportunity to enter/track additional custom ledger type activity

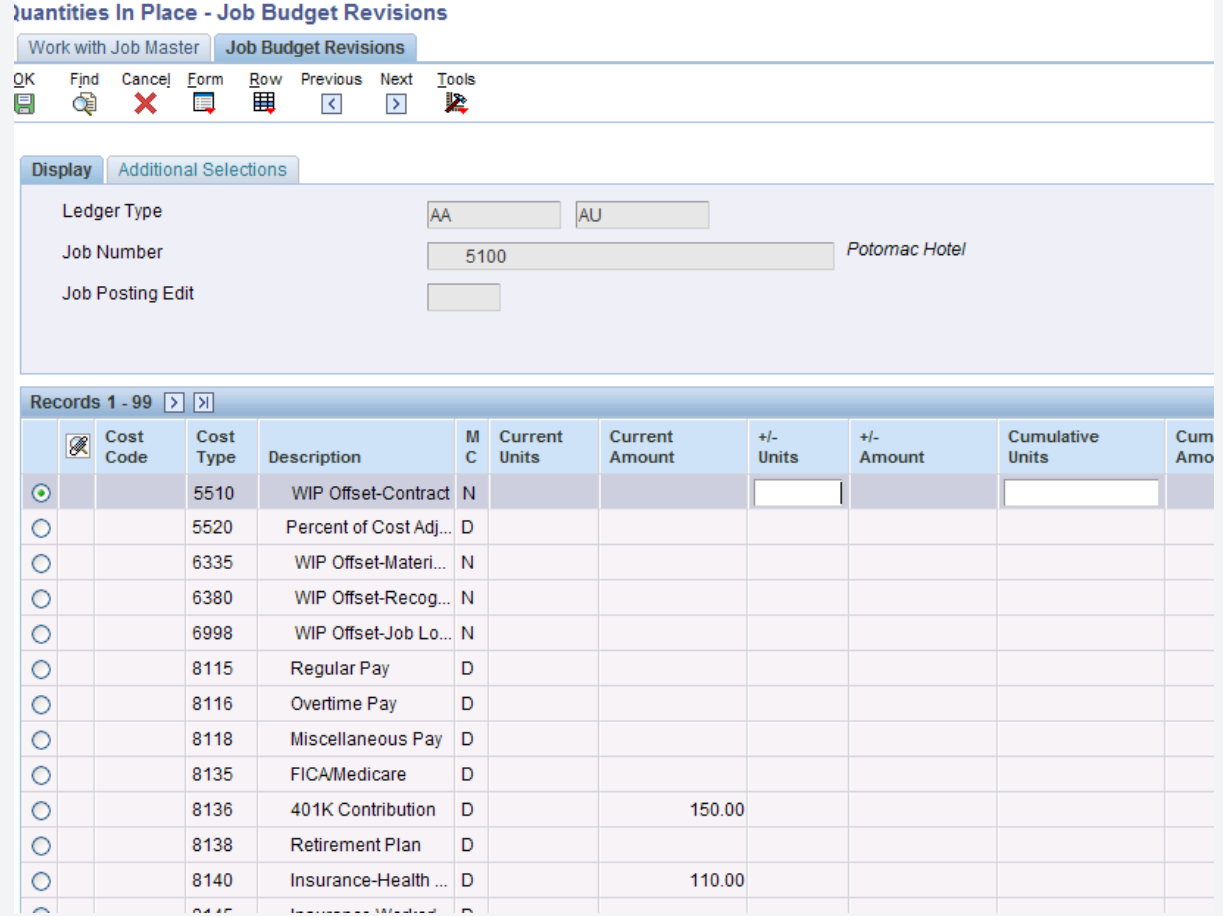

## Job billings vs. revenue

- Understand the difference between billings and revenue (recognized)
- Budgeted vs. actual billings
- Options for billing customers
- Pass through costs to bill to customers
- Re-imbursement for costs through customer

Just because you bill your customer does not mean you are recognizing revenue on your job…

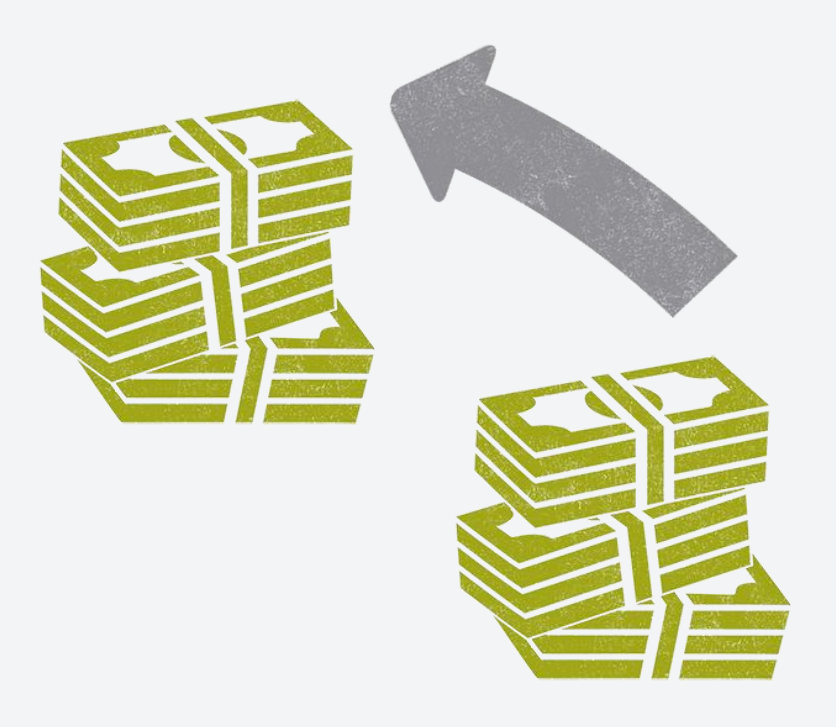

## Profit recognition

*Overview* 

- Definition: Recognition of job activity for financial income statement purposes
	- Timing of cost activities
	- Difference between billings and revenue
- Types of recognition
	- Account level vs. job level
	- Based on percent of cost or revenue
- Process
	- Ability to generate work file
	- Ability to adjust/override jobs as necessary
	- Ability to finalize work file for financial recognition journal entry purposes
- New revenue recognition functionality available

### Profit recognition *Journal entries*

#### **The following journal entries are created based on job's profit information:**

- **Recognize revenue & cost**  used to move WIP amounts from the WIP on the balance sheet to cost of sales and revenue accounts on the income statement based on the percentage of completion.
	- Debit: Income statement (IS)
	- Credit: WIP on balance sheet (BS) (financial accounts on job to zero out @ ME)
- **Over-billing\*\*** when actual revenue is *more* than your earned-to-date revenue on a job.
	- Debit: Revenue account (IS)
	- Credit: Unearned revenue liability account (BS)
- **Under-billing\*\*** when actual revenue is *less* than your earned-to-date revenue on a job.
	- Debit: Accrued revenue asset account (BS)
	- Credit: Unbilled revenue account (IS)
- **Provision for loss\*\***  when the projected final amounts result in a projected loss, the entire loss amount is recorded in the period when the loss occurred.
	- Debit: Cost of sales accounts (IS)
	- Credit: Liability account (BS)
- **Accrued / deferred cost\*\*** used to manually recognize more or less cost than what would typically be recognized. (Automatically reversed out in the following month.)
	- Debit: Income statement (IS)
	- Credit: WIP on balance sheet (BS)
- **\*\* - Auto-reversing journal entry**

## Job closing

- Closes job header, which in turn closes all related cost accounts
- Prevents future activity from being allowed to post to that job
- Job can be re-opened if necessary

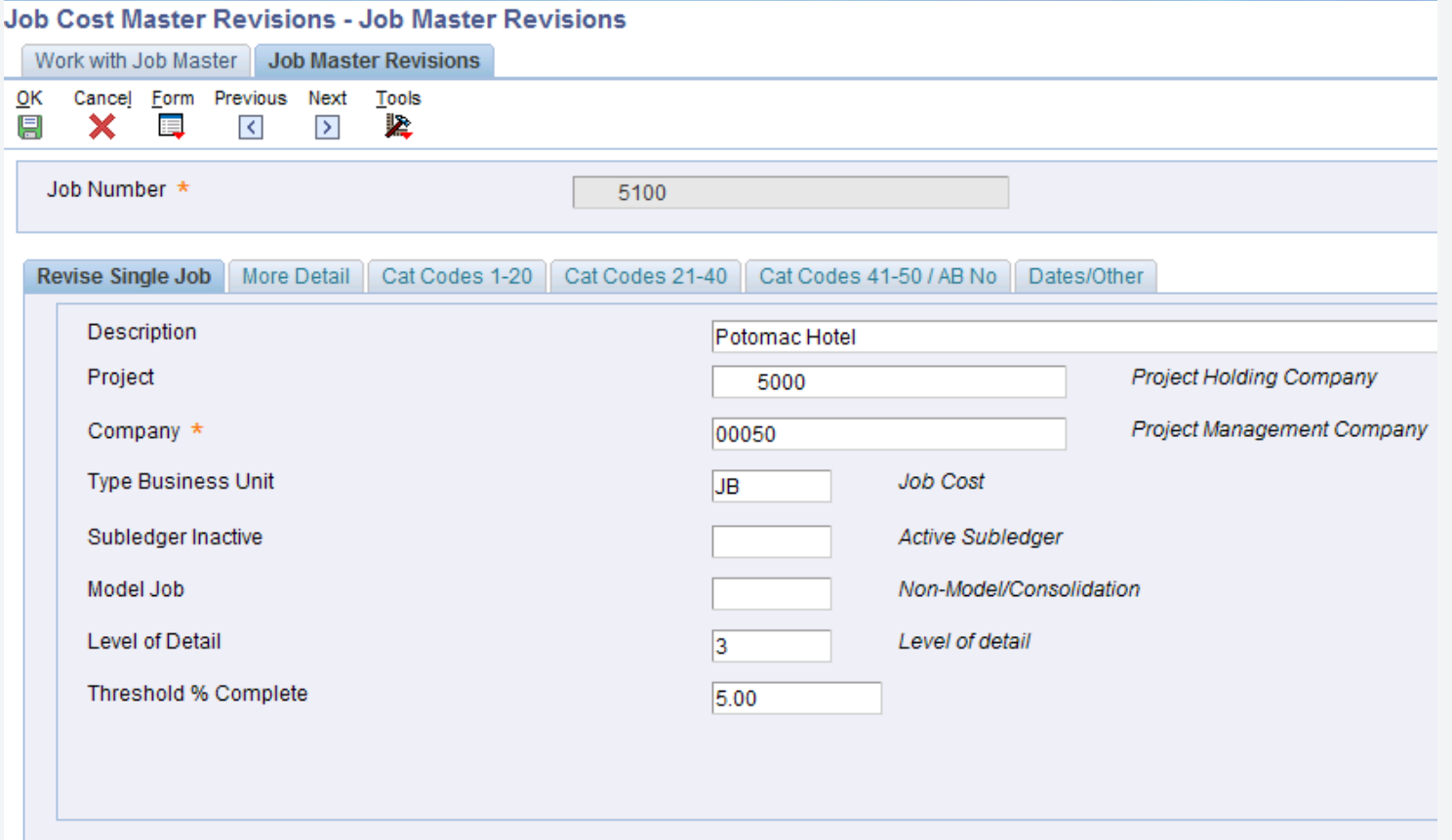

## Job cost system setup

- System constants
- Automatic accounting instructions
- Next numbers
- User defined codes (UDC)
- Job status inquiry columns
- Chart types / Model jobs
- Supplemental data types

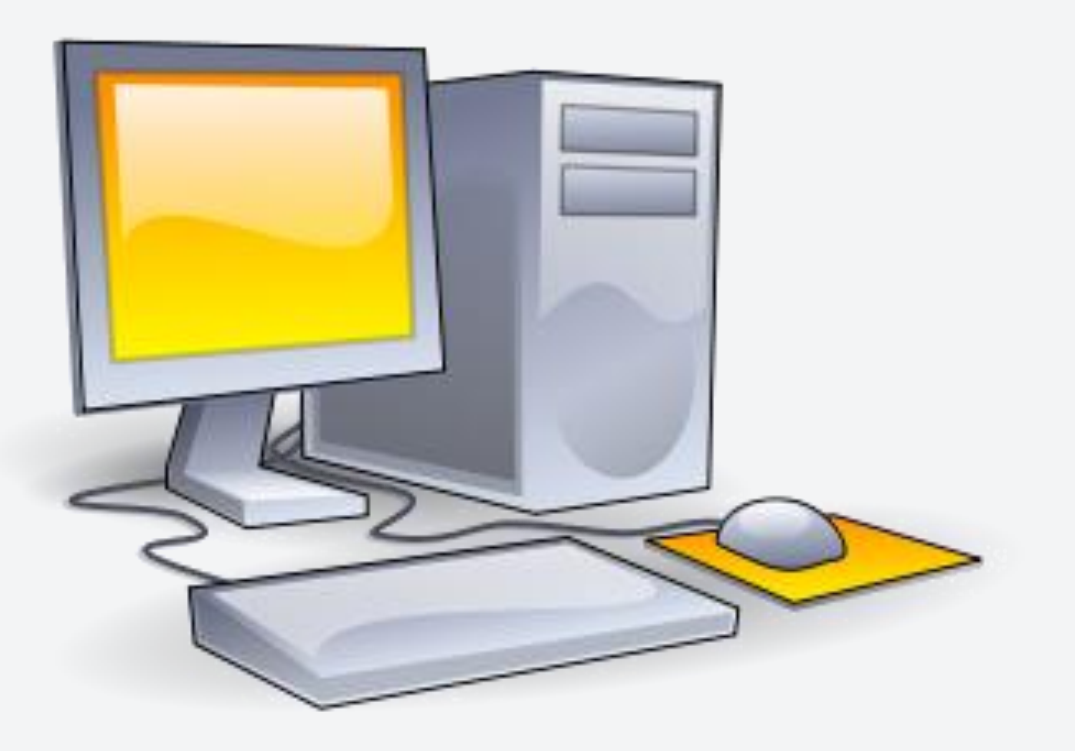

Additional Related Modules

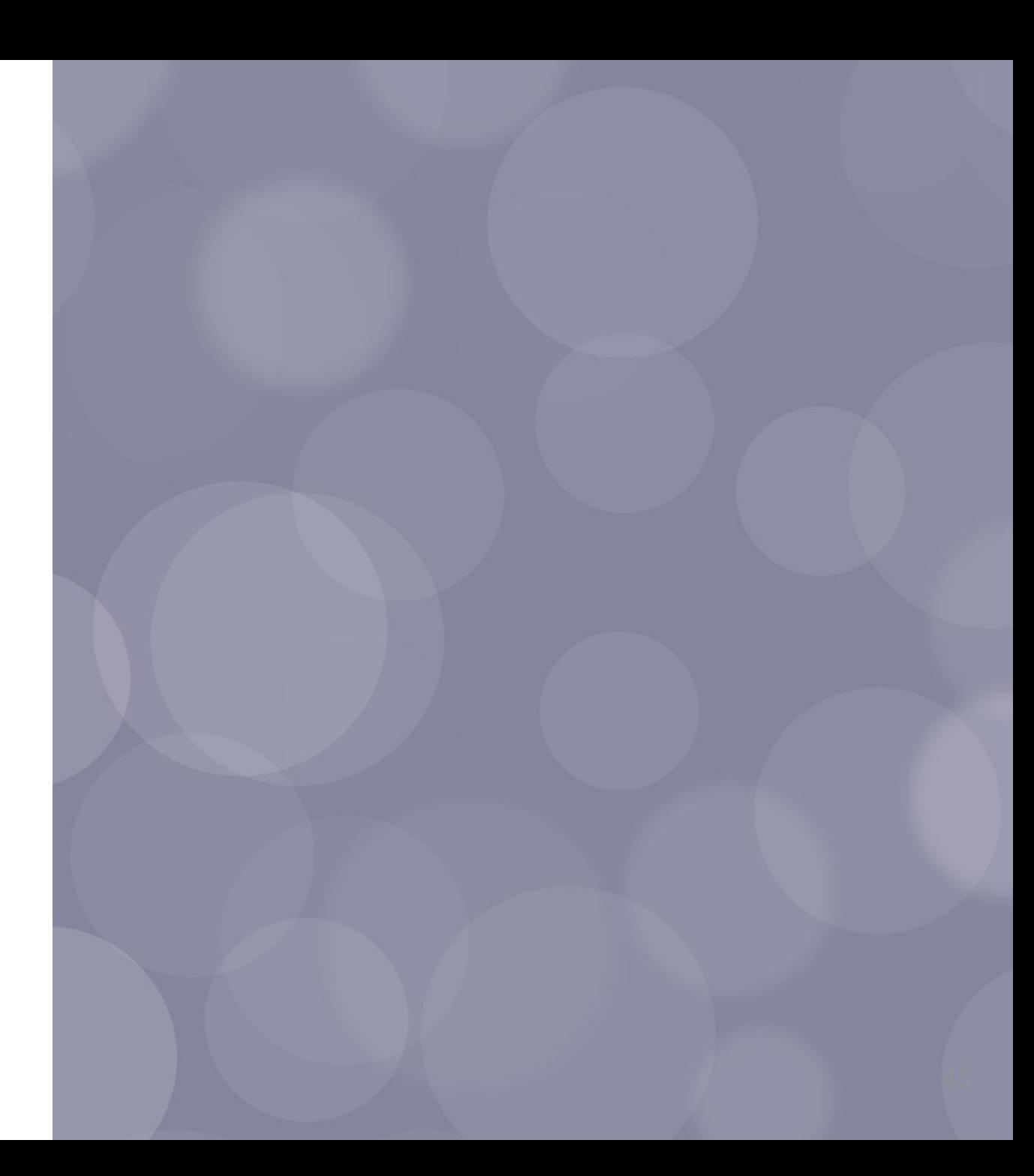

JD Edwards INFOCUS Dive Deep

## Contract / service billing Key features

- Integrates with job cost module
- Billing types
- Lump sum
- Unit price
- Milestone / progress
- Time and materials
- Component
- Cross reference
- Markup tables
- Invoicing / revenue recognition
- Retention
- Not to exceed calculations
- Invoice processing / formats
- Contract billing revisions / change orders

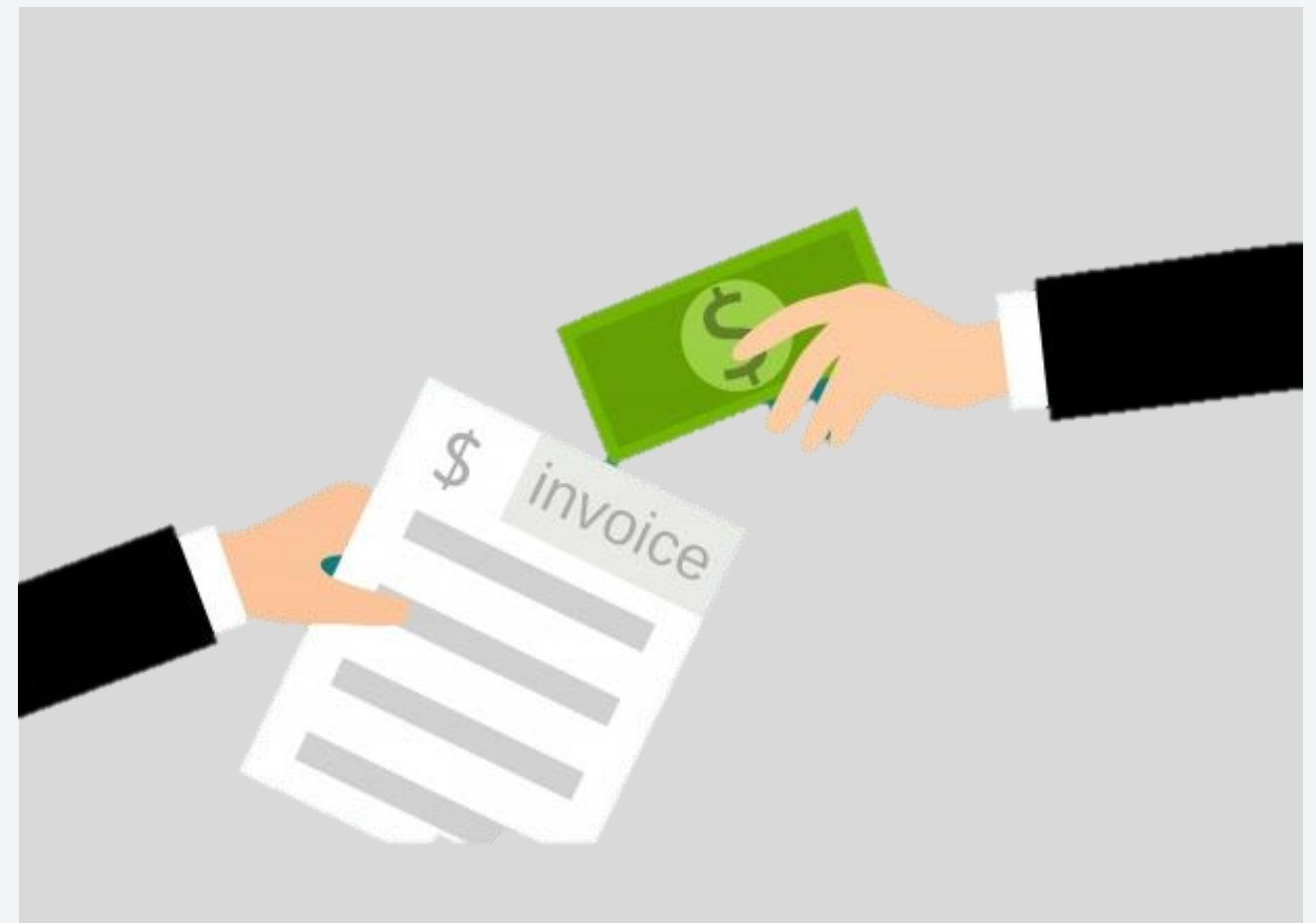

## Subcontract management Key features

- Purchase header / detail files / uses same file structures
- Committed costs (PA ledger)
- Approval processing
- Subcontract retention
- Pay when paid processing
- Subcontract logs / holds
- Change orders / revisions

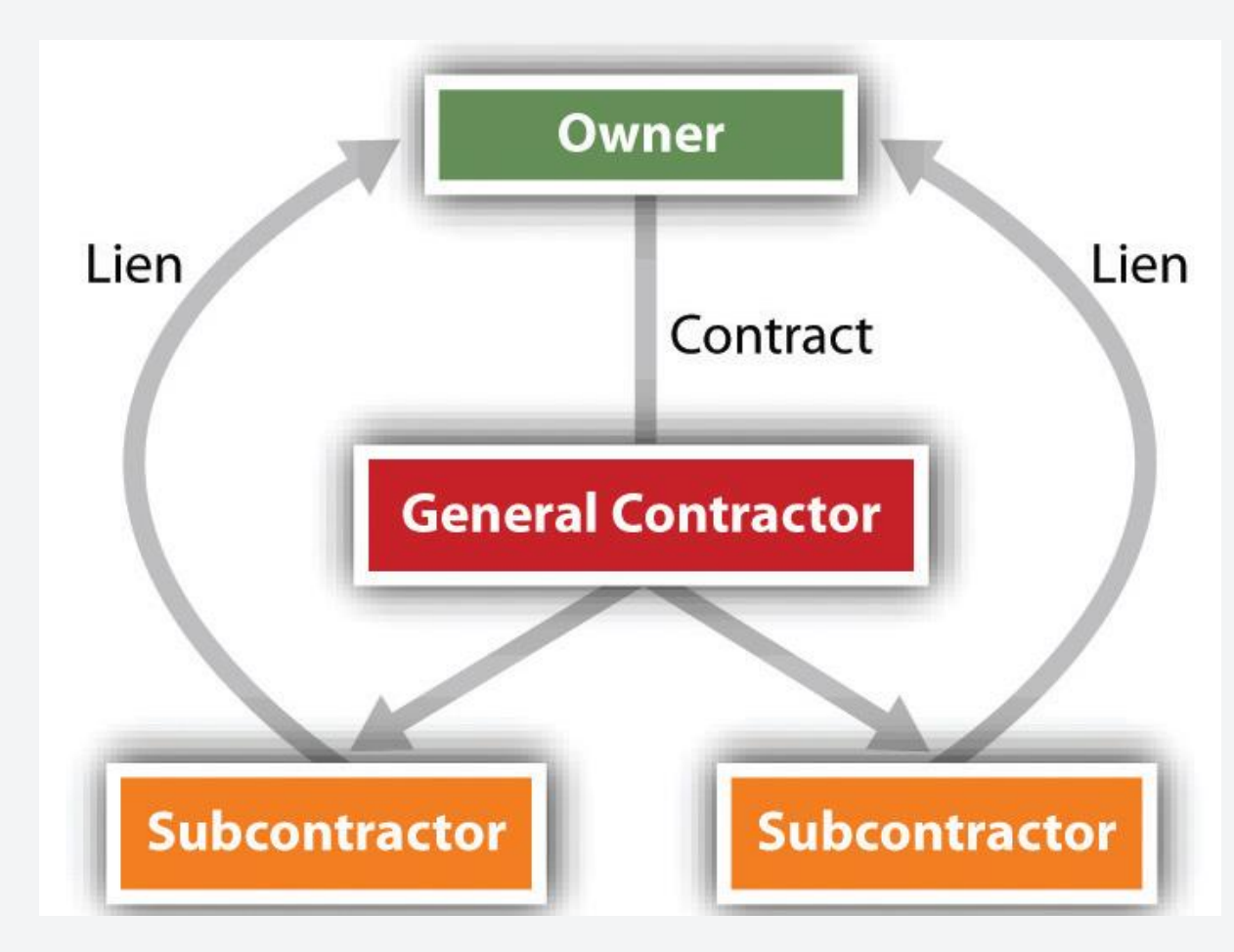

## Equipment billing Key features

- Part of the CAM suite of modules:
- Equipment maintenance
- Fixed assets
- Equipment rates
- Rental rules
- Location billing vs. equipment time entry
- Ability to bill the job for equipment needs on projects
- Revenue to equipment / shop
- Cost to job
- Ability to markup equipment cost transactions and bill customers via contract / service billing

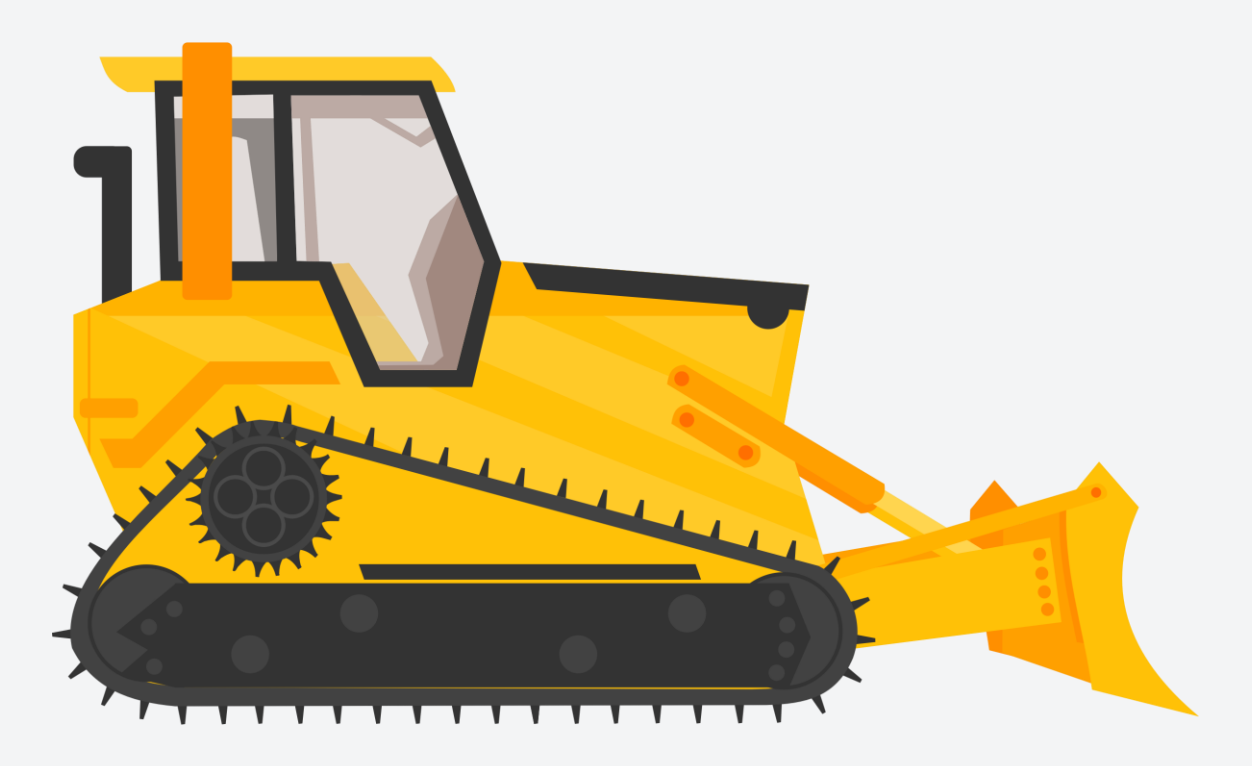

### Change management Key features

- Separate module
- Ability to link job cost, contract billing, & subcontract mgmt change order activities together
- Generate change requests / roll into planned change orders / approve to change orders
- Approval processes
- Ability to track changes in additional ledger types
- Subledger detail for tracking purposes

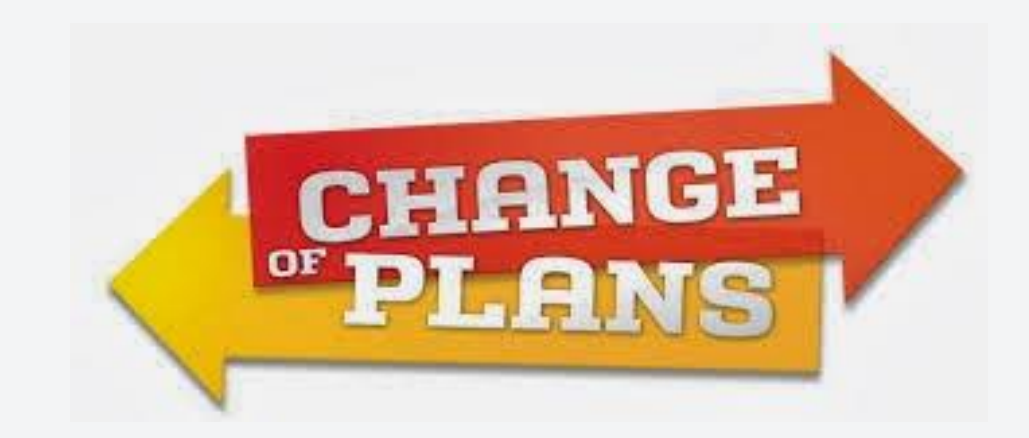

### Engineer-to-order Key features

ETO enables you to:

- Review and track detail information about projects
- Schedule project tasks
- Review up-to-date costing information

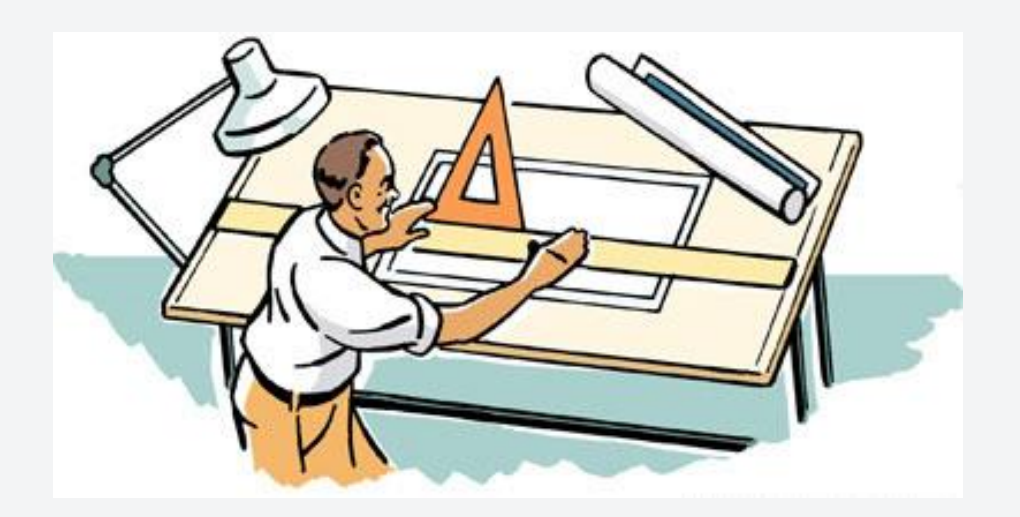

#### Key Features:

#### Project costing and budgeting

• You can create and maintain cost amounts for projects that are created and initiated. Cost estimates are uploaded to the budgeted amount for a project when a quote is accepted. You can also set up budgets for projects to track cost overages.

#### Project quotes / proposals

- You can formulate a quote to send to prospective customers, providing an estimate of the price for the item or series of items for which the customer has requested a quote.
- You can create documentation pertaining to the product that has been requested, and the customer can review the documentation.

#### Project materials plan

• You can suggest ordering requirements for project materials and give visibility to the supply and demand that is created by the project's activities.

#### Project schedules and reports

• You can develop and maintain a timeline within which all project activities can be tracked for on-time delivery of the end item for the project.

#### Project alerts

• You can provide alerts to the project manager when a project is not meeting scheduling, cost, and inventory requirements.

# **Hear more from Grant Thornton**

- **Automating positive pay with Orchestrations** | Mohammad Shujaat | 8*:*15 a.m. CT
- **Designing job cost code structures for effective cost management** | Craig Davied | 11:15 a.m. CT
- **Unleash the power of EDI 852** | Shrikant Gogate | 11:15 a.m. CT
- **Use form extensions to turbocharge JD Edwards 9.2** | Mohammad Shujaat | 1:15 p.m. CT
- **Extend JDE reporting with Oracle Analytics** | Jeffrey Silverman and Matt Elfeldt, Greer Labs | 3:15 p.m. CT

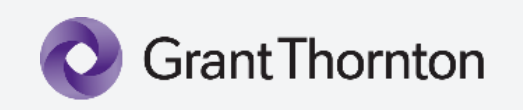

#### **Tuesday Wednesday Thursday**

- **JDE's advanced pricing can handle the most complex pricing structures** | Craig Davied | 7:30 a.m. CT
- **A simplified guide to implementing lease accounting** | Sam Johnson | 7:30 a.m. CT
- **Creating workflows with JD Edwards Orchestrator** | Dwight Moore | 8:45 a.m. CT
- **The steps to JD Edwards Orchestrator** | Anthony Palmisano | 12:45 p.m. CT
- **Used enhanced RMA** | Shrikant Gogate | 12:45 p.m. CT
- **How general ledger can improve sales and operational reporting** | Craig Davied | 2:00 p.m. CT
- **A Covid migration: World to EnterpriseOne upgrade** | David Kratzke | 4:00 p.m. CT
- **Utilizing Orchestrator Studio for real estate** | Sam Johnson | 4:00 p.m. CT

- **Stop Integrating & start InteGreat-ing**| Mohammad Shujaat | 8:15 a.m. CT
- **The benefits from upgrading from World to EnterpriseOne** | Craig Davied | 10:00 a.m. CT
- **Paperless AP automation journey - An Orchestrator case study** | David Kratzke and Matt Marfice, Watson Land Company | 10:00 a.m. CT
- **Step by step: Evaluate the effectiveness of your EAM/CAM asset maintenance program** | Steve Yniquez | 11:15 a.m. CT
- **IoT methods for reporting, dashboarding & customer portal using Orchestrator and CafeOne** | Jordan Myers | 11:15 a.m. CT
- **Manage your joint venture needs in JDE** | Craig Davied | 1:15 p.m. CT

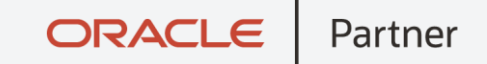

### At Quest, you belong.

Swap stories, ask questions, find answers, and learn from other Oracle users.

#### Quest Helps: **Individuals**

- Increase their personal knowledge, skills, and efficiency.
- Find answers and solve problems.
- Make better, informed decisions.
- Increase their sphere of professional influence and advance their careers.

#### Quest Helps: **Companies**

- Become more efficient in their use and deployment of Oracle products.
- Transform their organizations and modernize their product planning.
- Recognize opportunities for efficiency gains and cost savings.

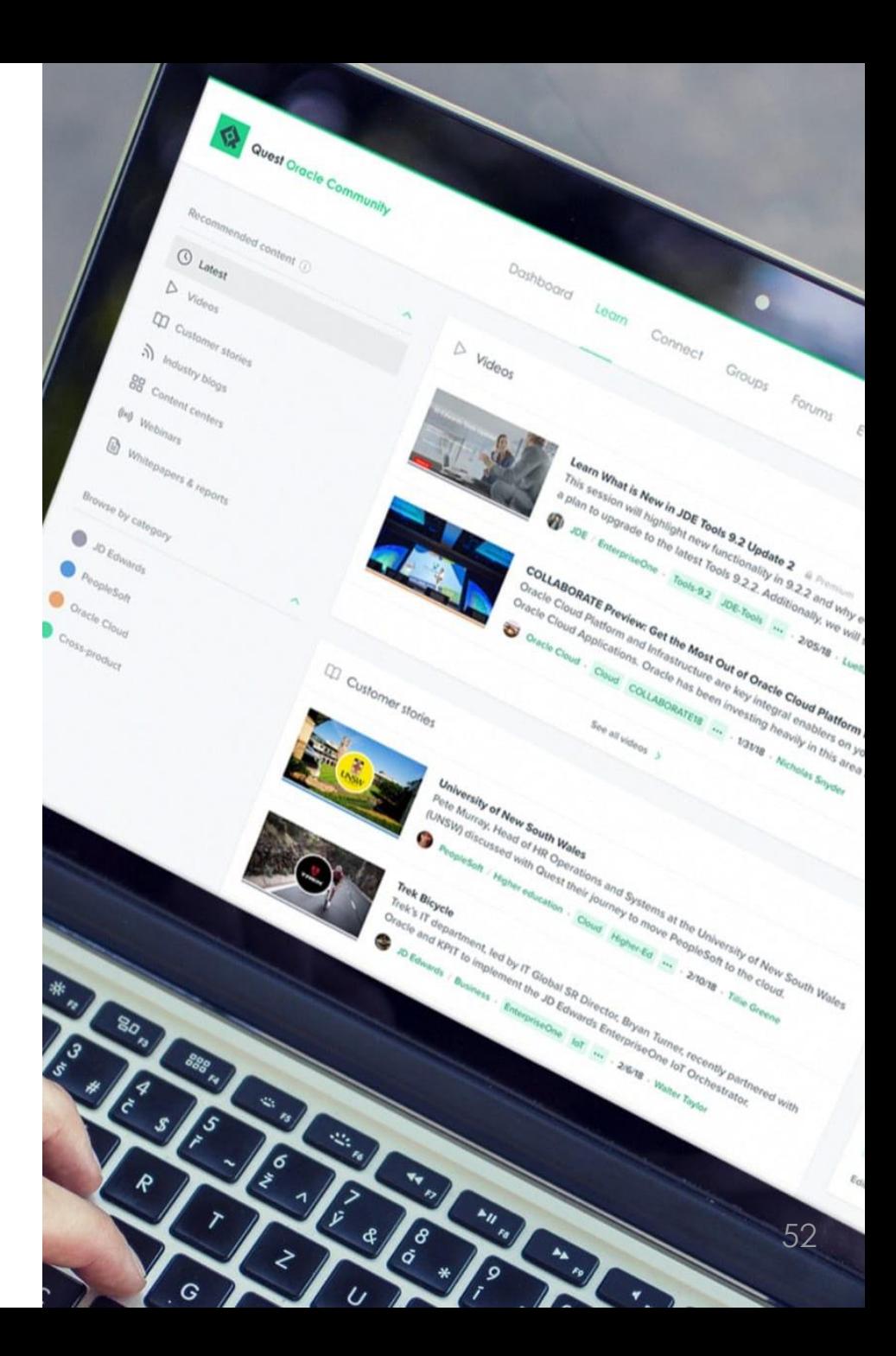

## **JD Edwards** INFOCUS **DIVE DEEP**

**Contact me:** [craig.davied@us.gt.com](mailto:craig.davied@us.gt.com)

> **Session ID:** 102040

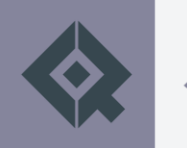